TALLINNA TEHNIKAÜLIKOOL Infotehnoloogia teaduskond Tarkvarateaduse instituut

Keili Veinberg 142740IABB

# **REISIJAEMÜÜGI SÜSTEEMIANALÜÜS AS TALLINK DUTY FREE NÄITEL**

Bakalaureusetöö

Juhendaja: Karin Rava MSc. Eng

# **Autorideklaratsioon**

Kinnitan, et olen koostanud antud lõputöö iseseisvalt ning seda ei ole kellegi teise poolt varem kaitsmisele esitatud. Kõik töö koostamisel kasutatud teiste autorite tööd, olulised seisukohad, kirjandusallikatest ja mujalt pärinevad andmed on töös viidatud.

Autor: Keili Veinberg

22.05.2017

# **Annotatsioon**

Bakalaureusetöö "Reisijaemüügi süsteemianalüüs AS Tallink Duty Free näitel" eesmärgiks on kaardistada AS Tallink Duty Free nõuded reisijaemüügi süsteemile ning nende nõuete alusel leida süsteemi realiseerimiseks sobivaim platvorm.

Reisijaemüügi süsteemi arendusel on hetkel kasutuses KonaKart e-kommertsi platvorm [1]. Platvormi valikul arvestatud vajadused ei olnud aga põhjalikult läbi mõeldud ning seetõttu vajab antud platvorm palju modifitseerimist, et täita soovitud nõudeid. Reisijaemüügi süsteemi on plaanis tulevikus laiendada ning seetõttu on vajalik leida platvorm, mis kataks ettevõtte nõudeid maksimaalselt ning ei vajaks liigseid täiendusi, mis koormavad süsteemi.

Töö tulemusena on koostatud põhjalik ülevaade soovitud süsteemist ning selle nõuetest. Samuti on välja selgitatud platvorm, mis on süsteemi nõudeid arvestades kõige sobilikum. Selleks platvormiks on Avetti Commerce [2].

Lõputöö on kirjutatud eesti keeles ning sisaldab teksti 55 leheküljel, nelja peatükki, 21 joonist, 17 tabelit.

### **Abstract**

# **Travel Retail System Analysis by the Example of AS Tallink Duty Free**

The aim of this thesis is to map the requirements of AS Tallink Duty Free for a travel retail system and to find a suitable platform for developing this system based on these requirements.

The travel retail system is currently being developed using KonaKart e-commerce platform [1]. The choice of this platform was based on needs that were not analysed thoroughly and therefore the platform needs a lot of modifications to meet the requirements. This travel retail system is planned to be expanded in the future and therefore it is necessary to find a platform that would cover the business requirements as much as possible and would not need excessive improvements that would stress the system.

The result of this thesis is a comprehensive overview of the system and its requirements. Also the most suitable platform given the requirements of the system has been ascertained. This platform is Avetti Commerce [2].

The thesis is in Estonian and contains 55 pages of text, 4 chapters, 21 figures, 17 tables.

# **Sisukord**

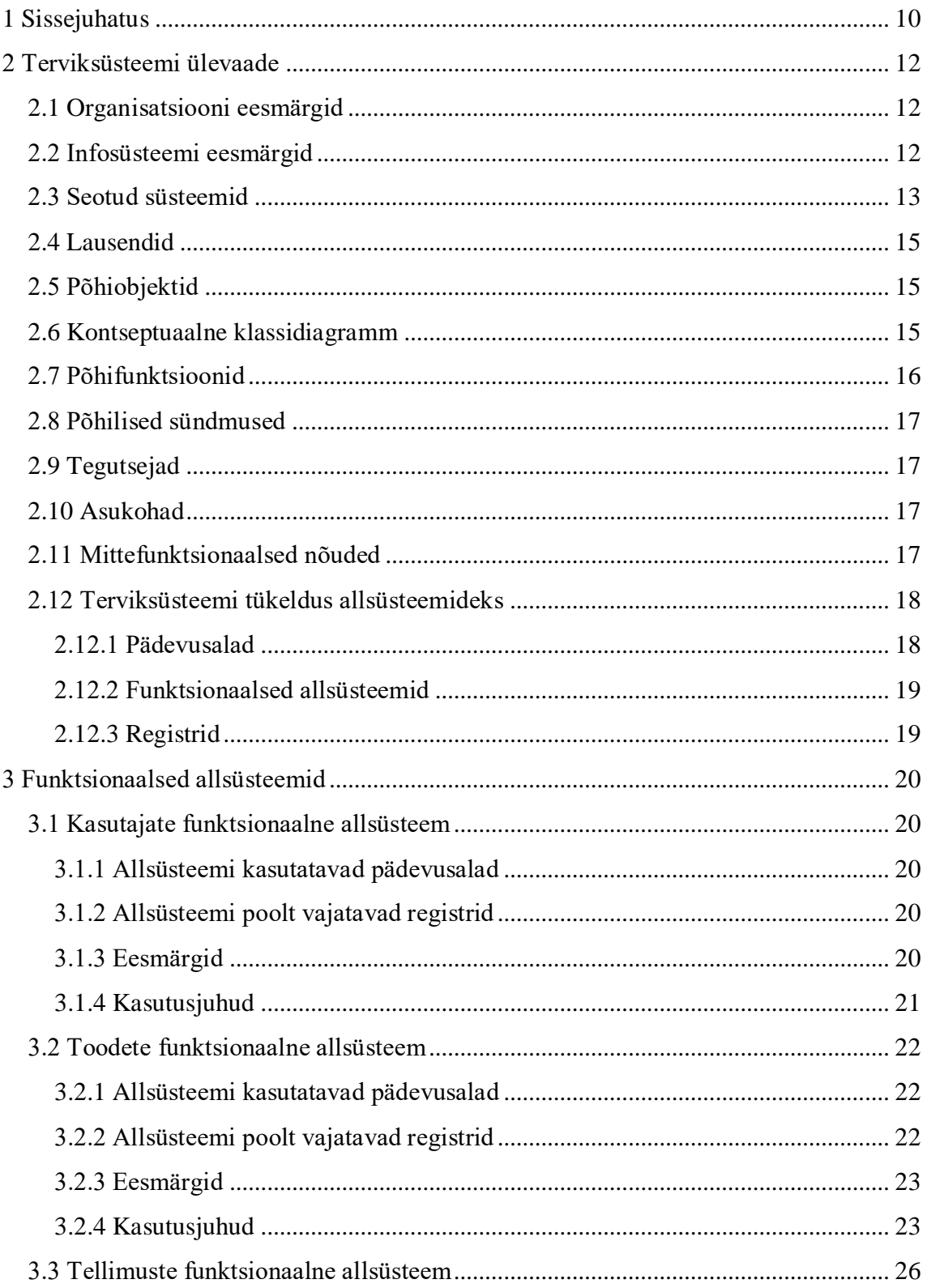

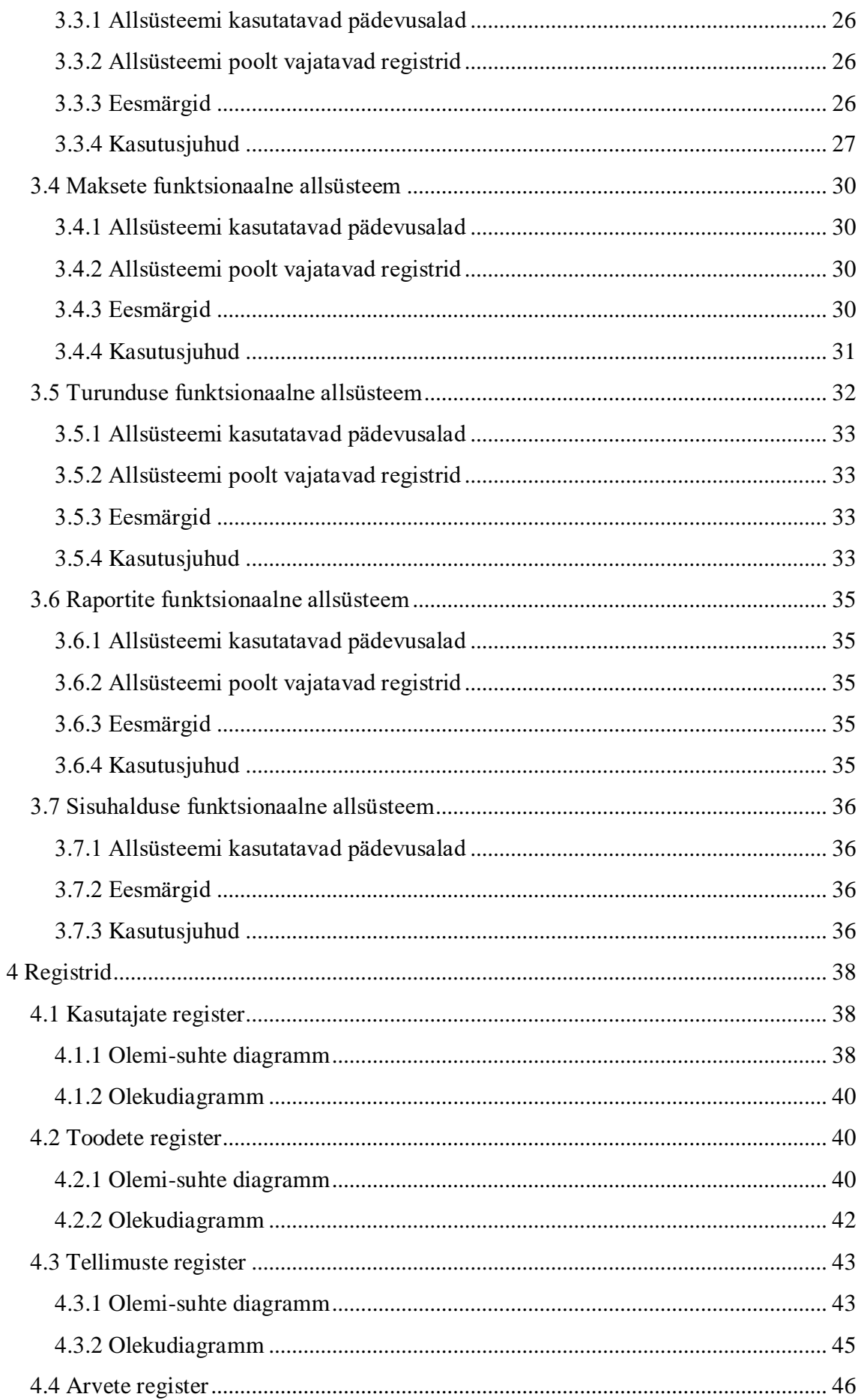

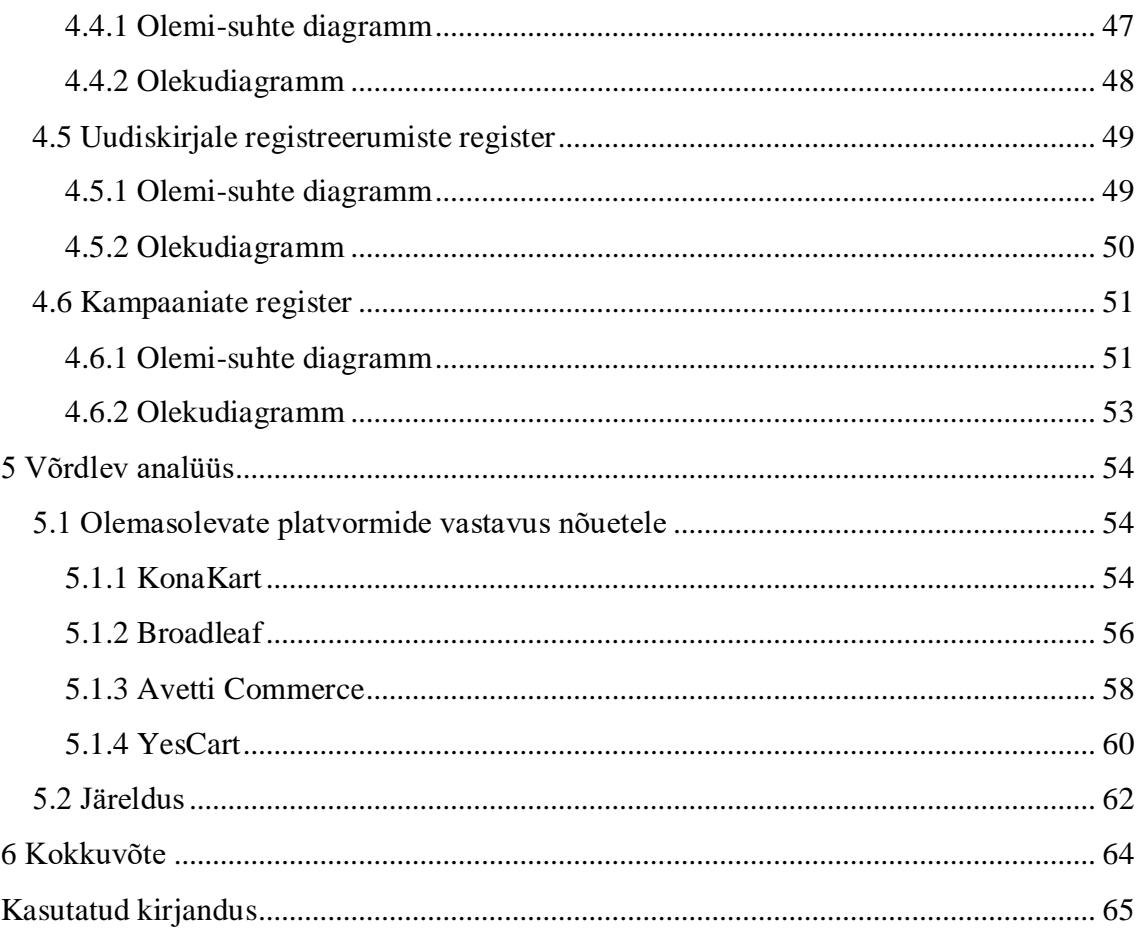

# **Jooniste loetelu**

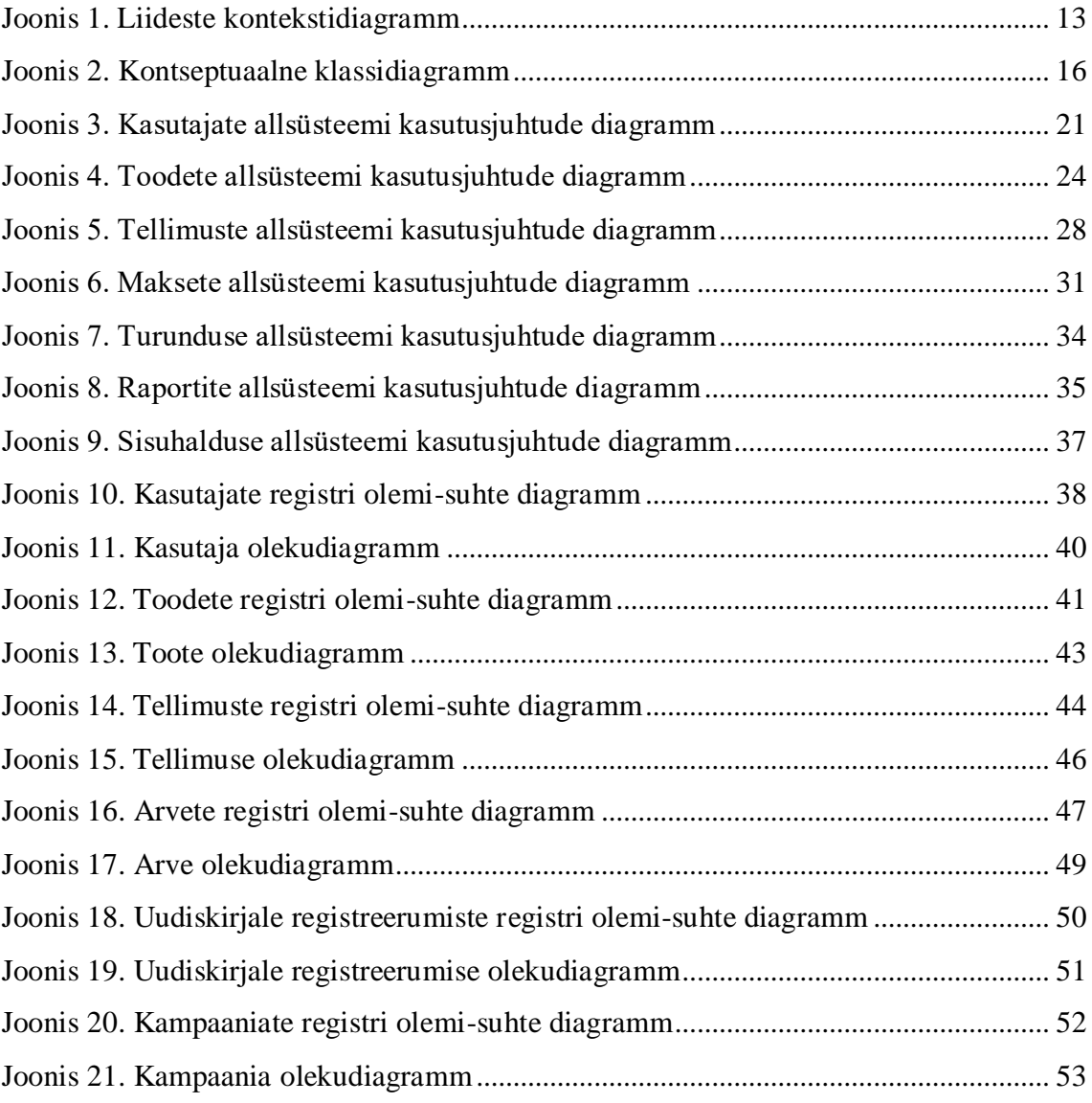

# **Tabelite loetelu**

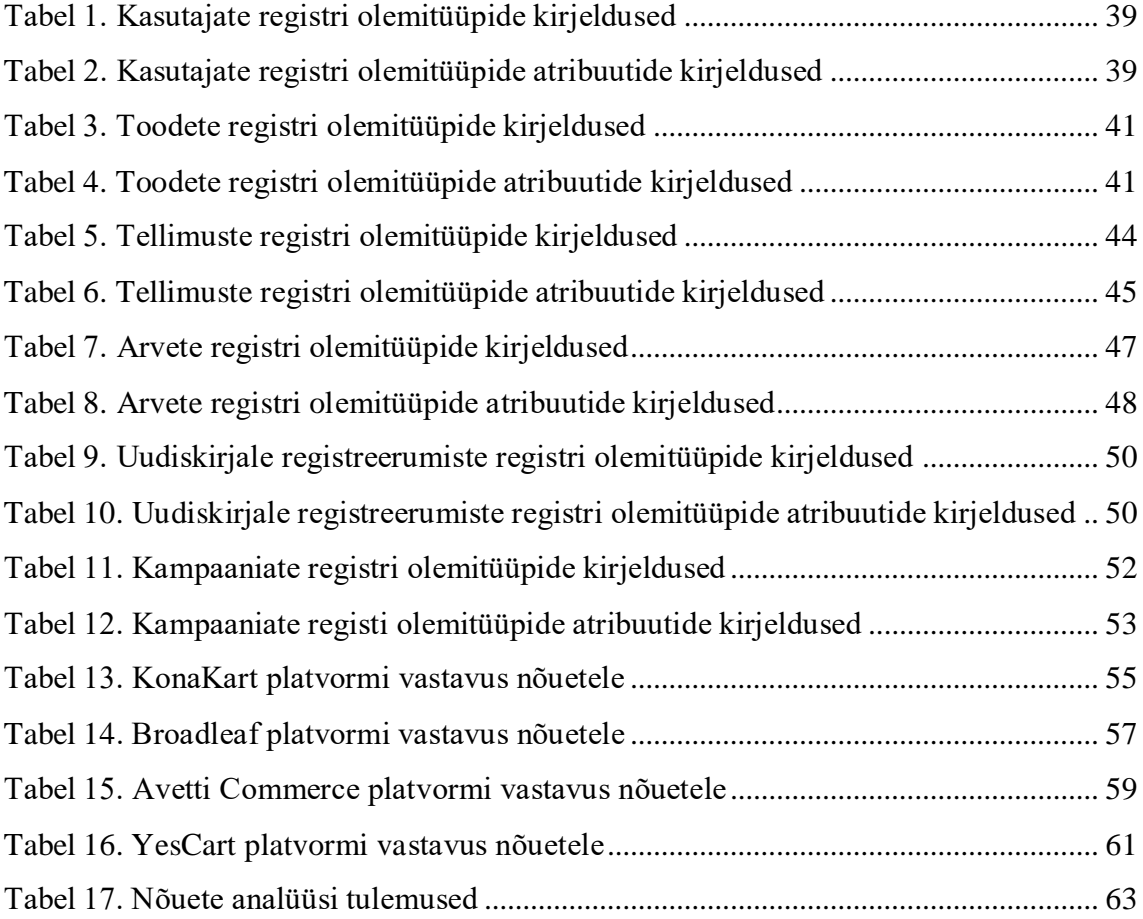

# <span id="page-9-0"></span>**1 Sissejuhatus**

AS Tallink Duty Free vastutab jaemüügi ja ostude eest kogu Tallinki ja Silja Line'i brändide laevadel, samuti kaldal tegutsevate poodide ning jaotuslogistika eest. Duty Free on üks maailma juhtivatest reisijaemüügi kauplustest ning Põhjamaade kaupluste seas müügi seisukohalt liider [3].

Pardamüügi edendamiseks on Duty Free loonud Pricelisti ehk veebikeskkonna, mis võimaldab vaadata tootekatalooge erinevatel laevaliinidel ning koostada soovinimekirju, mida saab jagada või välja printida. Toodete ostmiseks peab aga klient minema laevareisile ning seetõttu on Pricelisti abil keeruline leida ettevõttele uusi kliente. Ettevõte otsustas oma keskkonda arendada ning luua sellele ka veebi teel tellimise funktsionaalsus. Selleks analüüsiti nõuded ja leiti platvorm, mis kataks antud nõudeid võimalikult laialdaselt. Seejärel alustati arendust ning KonaKart platvormi baasil uuendati esmalt Pricelisti keskkond ning asuti arendama ka veebipoe süsteemi ehk Webshopi. Arenduse käigus selgus aga, et paljud vajadused jäid algsel nõuete kaardistamisel läbi mõtlemata ning seetõttu oli vaja KonaKart platvormi väga palju modifitseerida.

Arendatav lahendus lansseeritakse esmalt Soomes ja mõne aja pärast ka Eestis, aga planeeritakse laienemist ka teistesse riikidesse. Samuti soovitakse tulevikus laiendada reisijaemüügi süsteemi funktsionaalsusi. Seega oleks ettevõttel tuleviku tarbeks vajalik leida oma vajadustele võimalikult sobiv platvorm, et vähendada modifitseerimise ja kohandamise vajadust, mis koormab süsteemi.

Käesoleva bakalaureusetöö eesmärgiks on koostada antud reisijaemüügi süsteemile uus nõuete kaardistus ning sooritada nõuetepõhine võrdlus erinevate e-kommerts platvormide vahel. Analüüsi tulemusena selgitatakse välja ettevõtte vajadustega enim kooskõlas olev platvorm.

Seatud eesmärkide täitmiseks esitatakse teises peatükis ülevaade reisijaemüügi süsteemi toimimisest. Tuuakse välja kõik süsteemid, millega on tarvis luua liidestused, samuti mittefunktsionaalsed nõuded. Kolmandas peatükis koostatakse konkreetsed kasutajanõuded süsteemi osade kaupa. Neljandas peatükis kirjeldatakse informatsiooni, mida on vaja salvestada selleks, et oleks võimalik antud kasutajanõudeid täita. Viiendas peatükis esitatakse nõuete võrdluse analüüsi tulemused ja järeldused.

Reisijaemüügi süsteemianalüüsi koostamisel ja nõuete kaardistamisel on aluseks võetud Erki Eessaare poolt koostatud Andmebaasid I aine analüüsidokumendi mall [4], Mart Roosti poolt koostatud Süsteemianalüüsi aine projekti struktuur [5] ning Suzanne ja James Robertsoni poolt kirjutatud nõuete kogumise teemaline raamat [6].

# <span id="page-11-0"></span>**2 Terviksüsteemi ülevaade**

Järgnevalt esitatakse ülevaade reisijaemüügi süsteemi toimimisest.

### <span id="page-11-1"></span>**2.1 Organisatsiooni eesmärgid**

AS Tallink Duty Free eesmärkideks on [3]:

- Luua klientidele meeldiv ja põnev ostukogemus
- Pakkuda meeldivat pardal veedetud aega läbi restoranide ja baaride pakkumiste
- Keskenduda kliendiprofiilidele ja klientide ootustele toodete/brändide suhtes
- Luua lojaalsusprogrammile lisaväärtust
- Suurendada pardal asuvate poodide, baaride ja restoranide ning kaldal asuvate poodide müüki maksimumini

# <span id="page-11-2"></span>**2.2 Infosüsteemi eesmärgid**

Infosüsteemi eesmärkideks on [7]:

- Saada ülevaade Tallinki ja Silja Line'i tootekataloogist/hinnakirjast
- Edendada pardamüüki
- Pakkuda internetimüüki
- Jälgida müüki ja klientide käitumist

Tuginedes eelnevatele eesmärkidele võib seada infosüsteemile täpsustavad eesmärgid:

- Pakkuda ülevaadet Tallinki ja Silja Line'i tootekataloogist/hinnakirjast ning võimaldada nende haldamist
- Edendada pardamüüki läbi kampaaniate loomise ja uudiskirjade saatmise
- Võimaldada tellimuste esitamist ja maksete sooritamist interneti teel
- Pakkuda ülevaadet klientidest ja nende tellimustest
- Võimaldada müügi ja klientide käitumise jälgimist läbi raportite

 Pakkuda klientidele arusaadavat ja meeldivat ostukogemust läbi tõlgete ja sisuartiklite ning võimaldada nende haldamist

### <span id="page-12-0"></span>**2.3 Seotud süsteemid**

Reisijaemüügi süsteem ehk Webshop on täielikuks toimimiseks vaja liidestada teiste AS Tallink Grupi poolt kasutatavate infosüsteemidega. Antud süsteemid ja nende seosed Webshopiga on esitatud joonises 1, mille järele on lisatud liidestuste sõnalised kirjeldused.

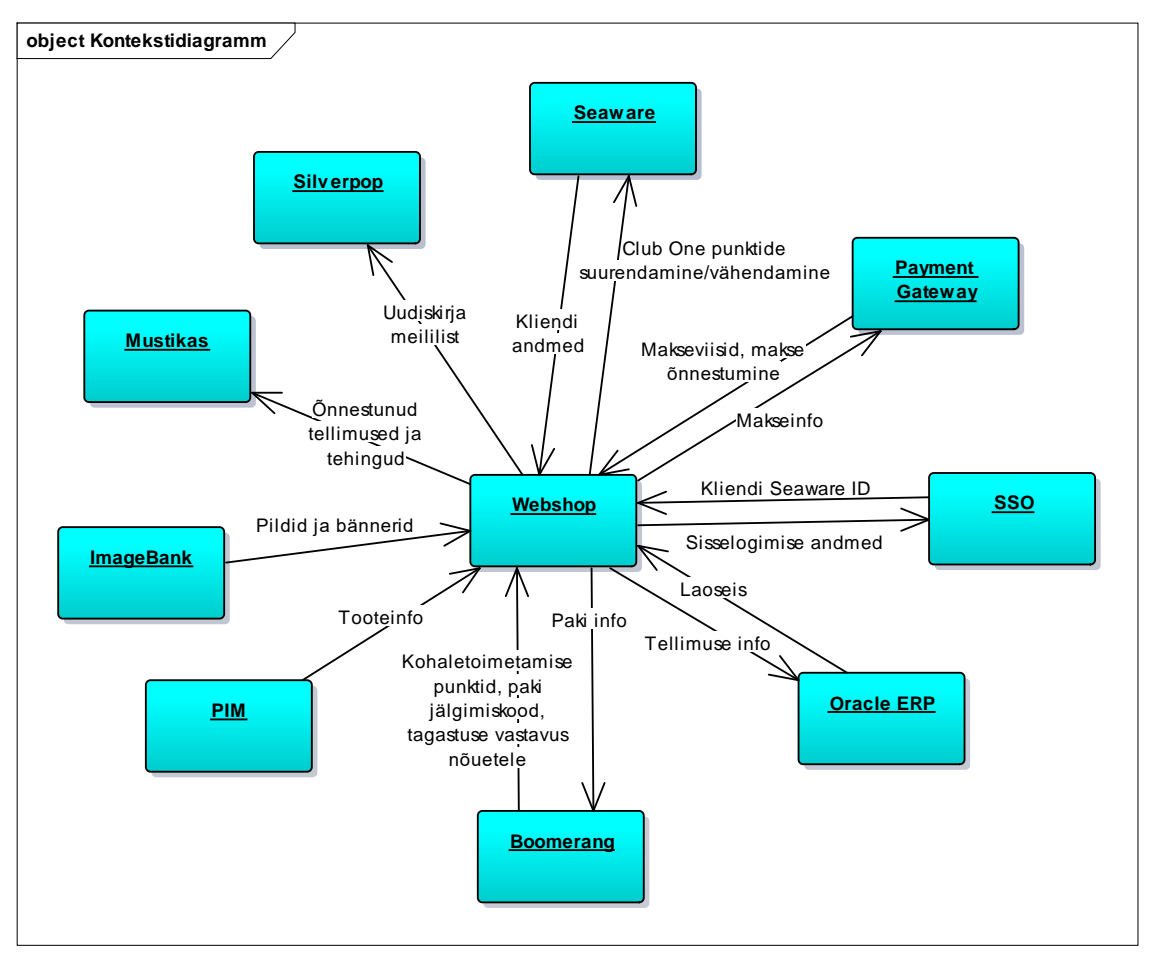

Joonis 1. Liideste kontekstidiagramm.

 Seaware süsteem omab informatsiooni Tallinki Club One klientide ja tavaklientide kohta, samuti Club One klientide boonuspunktide ehk Club One punktide kohta. Webshop peab pärima Seaware süsteemilt kliendi profiiliandmeid (kontaktandmed, aadress) ja Club One punktisaldo. Webshop peab saatma Seaware süsteemi info iga sooritatud tellimuse kohta, et Club One kasutajale ostu

eest Club One punkte lisada ning neid vähendada, kui klient on ostu sooritamisel oma Club One punkte kasutanud.

- SSO ehk Single Sign-On võimaldab klientide sisselogimist. SSO vahendab infot Webshopi ja Seaware süsteemide vahel. Webshop peab edastama SSO-le kliendi sisselogimise andmed vastavalt sisselogimise viisist. SSO tagastab Webshopile kliendi Seaware ID.
- PIM ehk Product Information Management sisaldab kogu informatsiooni toodete, kategooriate ja hindade kohta. Webshop peab importima PIM süsteemist vajalikud kategooriad ja tooted koos tooteinfo ja hindadega.
- ImageBank omab toodete pilte ja bännereid. Webshop peab importima vajalikud pildid ja bännerid vastavalt tootekoodile.
- Silverpop on tööriist, millega hallatakse kliendisuhtlusi e-maili teel. Silverpopist saadetakse välja uudiskirjad klientide e-mailidele. Selleks peab Webshop saatma oma klientide uudiskirja meililisti Silverpopile.
- Oracle ERP on laosüsteem, mis omab infot toodete laoseisude kohta ning tegeleb tellimuse täitmisega. Webshop peab pärima toodete laoseisusid ning peale kliendipoolset tellimuse esitamist ja edukat maksmist saatma tellimuse info Oracle süsteemi, et võimaldada tellimuse täitmine.
- Payment Gateway vahendab maksete sooritamist ja raha laekumist AS Tallink Grupi pangakontodele. Webshop peab pärima Payment Gatewayst võimalikud makseviisid ning edastama makseinfo. Payment Gateway peab tagastama vastuse makse õnnestumise kohta.
- Mustikas vahendab info liikumist Webshopi ja raamatupidamise vahel. Mustikas peab pärima Webshopilt õnnestunud tellimuste ja tehingute info ning edastama selle pearaamatusse.
- Boomerang on väline ettevõte, kes pakub paki kohaletoimetamise ning tagastuste vahendamise teenust. Webshop peab pärima Boomerangilt võimalikud kohaletoimetamise punktid ning saatma Boomerangile info tellimuse kohta. Boomerang peab paki väljasaatmisel saatma Webshopile paki jälgimiskoodi. Tagastuste kohta annab Boomerang Webshopile teada sellest, kas kliendi tagastatud pakk vastab nõuetele ja on tagastamiseks kõlbulik.

# <span id="page-14-0"></span>**2.4 Lausendid**

- Veebipoe haldur impordib tooteid
- Turundusspetsialist lisab kampaaniaid
- Kampaania sisaldab tooteid
- Turundusspetsialist haldab uudiskirjadele registreerumisi
- Klient sooritab uudiskirjale registreerumise
- Klient esitab tellimusi
- **Tellimus sisaldab tooteid**
- Klient sooritab makse
- Makse on seotud tellimusega
- Veebipoe haldur haldab tellimusi

# <span id="page-14-1"></span>**2.5 Põhiobjektid**

- **Klient**
- Veebipoe haldur
- **Turundusspetsialist**
- **Toode**
- **Tellimus**
- **Makse**
- Uudiskirjale registreerumine
- Kampaania

### <span id="page-14-2"></span>**2.6 Kontseptuaalne klassidiagramm**

Joonis 2 esitab punktis 2.4 kirjeldatud lausendid ja punktis 2.5 kirjeldatud põhiobjektid kontseptuaalse klassidiagrammina.

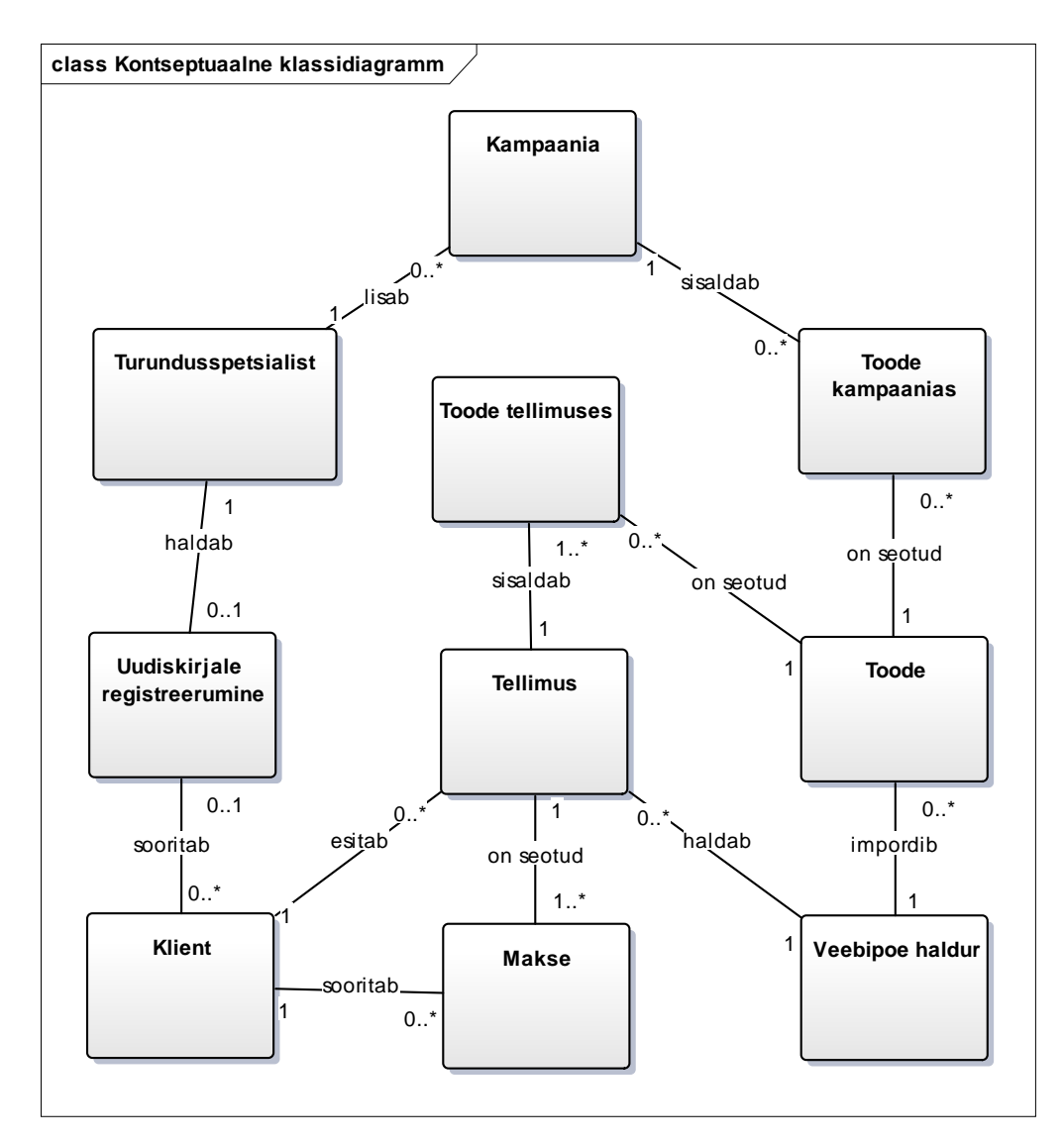

Joonis 2. Kontseptuaalne klassidiagramm.

# <span id="page-15-0"></span>**2.7 Põhifunktsioonid**

- Kasutajaks registreerimine kliendi poolt
- Toodete haldamine veebipoe halduri poolt
- Tellimuse esitamine kliendi poolt
- Makse sooritamine kliendi poolt
- Tellimuste haldamine veebipoe halduri poolt
- Turundusvahendite haldamine turundusspetsialisti poolt
- Statistika jälgimine turundusspetsialisti poolt
- Sisuhaldus veebipoe halduri poolt

# <span id="page-16-0"></span>**2.8 Põhilised sündmused**

- Ettevõttele tekib uus klient, kes soovib end registreerida kasutajaks.
- Ettevõtte toodete sortiment muutub ning tooteid on vaja lisada, muuta või eemaldada.
- Klient soovib tellida toodet ning esitab tellimuse.
- Klient sooritab tellimuse esitamiseks makse.
- Veebipoe haldur muudab kliendi tellimust või tühistab tellimuse, kui tellimuse täitmine täies mahus pole võimalik.
- Turundusspetsialist planeerib turunduskampaaniaid, lisab süsteemi vastavad kampaaniad ning haldab uudiskirja meililisti.
- Turundusspetsialist kogub informatsiooni raportitest, et planeerida kampaaniaid vastavalt klientide ostuharjumustele.
- Veebipoe haldur uuendab veebilehel olevad sisutekste ja tõlkeid, kui informatsioon on muutunud.

# <span id="page-16-1"></span>**2.9 Tegutsejad**

- **Klient**
- Uudistaja
- Veebipoe haldur
- **Turundusspetsialist**

# <span id="page-16-2"></span>**2.10 Asukohad**

- Kliendid (süsteemis registreeritud) ja uudistajad (tuvastamata kasutajad) kasutavad veebirakendust, mille poole pöördumiseks on vaja arvutit, tahvelarvutit või nutitelefoni, milles on veebibrauser ja internetiühendus.
- Töötajad kasutavad haldusrakendust, mille poole pöördumiseks on neile ette nähtud tööarvuti ja spetsiaalne töökoht.

# <span id="page-16-3"></span>**2.11 Mittefunktsionaalsed nõuded**

Tuginedes ettevõtte poolt kirja pandud nõuetele [7] on välja toodud mittefunktsionaalsed nõuded ehk kvaliteedinõuded, mida süsteem peab täitma.

- Süsteemi programmeerimiskeel peab olema Java
- Süsteem peab toetama kõiki suuremaid veebibrausereid (Google Chrome, Mozilla Firefox, Safari, IE9+)
- Süsteem peab olema dünaamilise disainiga, toetama mobiiliplatvorme ja versioone, mis moodustavad vähemalt 5% turuosast
- Süsteem peab olema liidestatav olemasolevate süsteemidega, mis on esitatud Joonisel 1
- Süsteem peab olema kohandatav asukoha järgi määrama veebilehe regiooni ja keele kasutaja IP aadressi järgi
- Süsteem peab olema otsingumootoritele optimeeritud võimaldama URL ülekirjutisi, sitemap.xml ja robot.txt failide genereerimist, meta kirjete lisamist
- Süsteem peab võimaldama keelevalikut
- Kasutajale peab olema kuvatud jäljerida, mis näitab lehe asukohta ning muudab navigeerimise lihtsamaks
- Toodete nimekirja peab olema võimalik vaadata nii ruudustik- kui nimekirjavaates
- **Toodete otsing peab suutma lihtsustada erilisi tähemärke**
- **Toodete otsing peab vastavalt sisendile pakkuma sobivaid vasteid**
- Kasutaja peab saama valida kuvatavate toodete arvu ühel lehel
- Toodetele peab olema võimalik lisada visuaalseid tähelepanu äratavaid märgistusi kampaaniate või soodushindade kohta
- Bännerite kuvamise stiil peab olema kohandatav

### <span id="page-17-0"></span>**2.12 Terviksüsteemi tükeldus allsüsteemideks**

Täielikult funktsionaalne reisijaemüügi infosüsteem koosneb mitmest sisulisest funktsionaalsest allsüsteemist.

#### <span id="page-17-1"></span>**2.12.1 Pädevusalad**

- **Klient**
- Uudistaja
- Veebipoe haldur
- **Turundusspetsialist**
- E-kommertsi juht
- Kategooria-/tootejuht (PIM)
- Sisuhaldur (ImageBank)
- Laotöötaja (Oracle)
- Kauba vedaja (Boomerang)
- Raamatupidaja (Mustikas)
- Kliendihaldur (Seaware, SSO)
- **Makseteenuse vahendaja (Payment Gateway)**

### <span id="page-18-0"></span>**2.12.2 Funktsionaalsed allsüsteemid**

- Kasutajate funktsionaalne allsüsteem (kasutajate info, Club One punktisaldo)
- Toodete funktsionaalne allsüsteem (tooted, kategooriad, tootehinnangud, laevaliinid, soovinimekirjad)
- Tellimuste funktsionaalne allsüsteem (tellimused, tagastamised)
- Maksete funktsionaalne allsüsteem (maksed, tagasimaksed)
- Turunduse funktsionaalne allsüsteem (uudiskirja meililist, kampaaniad)
- Raportite funktsionaalne allsüsteem (toodete, tellimuste ja klientide statistika)
- Sisuhalduse funktsionaalne allsüstem (tõlked, tekstid veebilehel, nõuded ja tingimused, KKK, kontaktinfo)

### <span id="page-18-1"></span>**2.12.3 Registrid**

- **Kasutajate register**
- Toodete register
- Tellimuste register
- **Arvete register**
- Uudiskirjale registreerumiste register
- Kampaaniate register

# <span id="page-19-0"></span>**3 Funktsionaalsed allsüsteemid**

Järgnevalt esitatakse ülevaade iga funktsionaalse allsüsteemi kohta, tuues välja selle kasutatavad pädevusalad, vajatavad registrid ning eesmärgid ja kasutusjuhud pädevusalade kaupa.

### <span id="page-19-1"></span>**3.1 Kasutajate funktsionaalne allsüsteem**

Järgnevalt kirjeldatakse kasutajate funktsionaalset allsüsteemi.

### <span id="page-19-2"></span>**3.1.1 Allsüsteemi kasutatavad pädevusalad**

- **Klient**
- Veebipoe haldur
- **Turundusspetsialist**
- E-kommertsi juht

### <span id="page-19-3"></span>**3.1.2 Allsüsteemi poolt vajatavad registrid**

**Kasutajate register** 

### <span id="page-19-4"></span>**3.1.3 Eesmärgid**

Klient:

- Võimaldada logida sisse Club One kontoga
- Võimaldada näha oma andmeid
- Võimaldada muuta oma andmeid
- Võimaldada näha oma Club One punktisaldot

Veebipoe haldur:

- Võimaldada logida sisse haldusrakendusse
- Võimaldada näha oma andmeid
- Võimaldada muuta oma andmeid
- Võimaldada otsida kliente
- Võimaldada näha kliendi andmeid

Võimaldada näha kliendi Club One punktisaldot

Turundusspetsialist:

- Võimaldada logida sisse haldusrakendusse
- Võimaldada näha oma andmeid
- Võimaldada muuta oma andmeid

E-kommertsi juht:

- Võimaldada logida sisse haldusrakendusse
- Võimaldada näha oma andmeid
- Võimaldada muuta oma andmeid
- Võimaldada lisada teisi kasutajaid
- Võimaldada määrata teistele kasutajatele õigusi

### <span id="page-20-0"></span>**3.1.4 Kasutusjuhud**

Kasutusjuhtude kirjeldamiseks on esitatud diagramm joonises 3 ning lisatud detailkirjeldused.

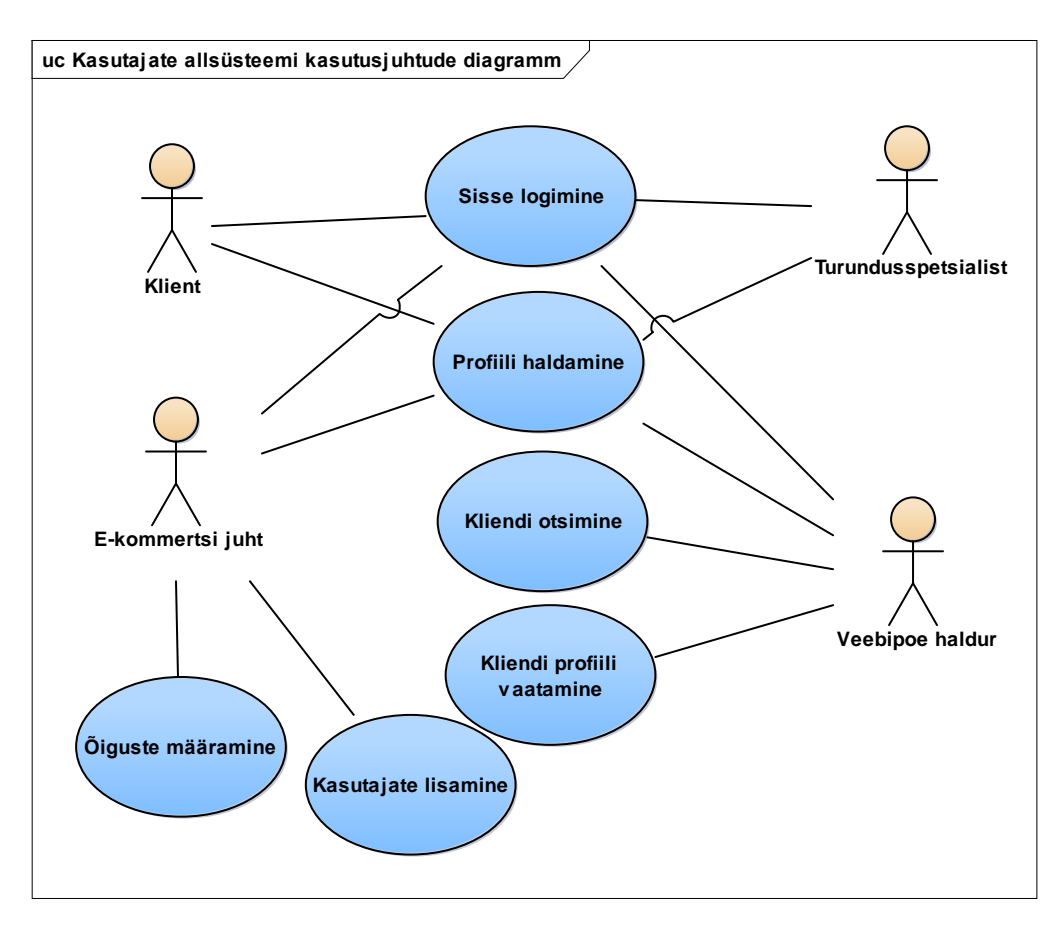

Joonis 3. Kasutajate allsüsteemi kasutusjuhtude diagramm.

#### **Sisse logimine:**

Klient, turundusspetsialist, veebipoe haldur ja e-kommertsi juht soovivad siseneda süsteemi ning identifitseerivad end kasutajanime ja parooliga. Klient võib sisse logimiseks kasutada ka oma e-maili, telefoninumbrit või Google kontot.

#### **Profiili haldamine:**

Klient, turundusspetsialist, veebipoe haldur ja e-kommertsi juht soovivad näha või muuta oma andmeid. Selleks avavad nad oma profiili. Klient näeb oma profiilil ka Club One konto punktisaldot.

#### **Kliendi otsimine:**

Veebipoe haldur soovib leida kindlat klienti ning sisestab otsingusse kliendi nime.

### **Kliendi profiili vaatamine:**

Veebipoe haldur soovib näha kliendi kontaktandmeid ja Club One punktisaldot ning avab selleks kliendi detailinfo.

#### **Kasutajate lisamine:**

E-kommertsi juht soovib lisada uuele töötajale kasutaja, millega süsteemi siseneda. Ta loob uue kasutaja, kuhu lisab töötaja andmed, ning määrab kasutajale rolli.

### **Õiguste määramine:**

E-kommertsi juht soovib määrata rollide õigusi. Selleks lisab või eemaldab ta funktsionaalsusi ja ligipääse, mida antud rollile on võimaldatud.

### <span id="page-21-0"></span>**3.2 Toodete funktsionaalne allsüsteem**

Järgnevalt kirjeldatakse toodete funktsionaalset allsüsteemi.

### <span id="page-21-1"></span>**3.2.1 Allsüsteemi kasutatavad pädevusalad**

- **Klient**
- **Uudistaja**
- Veebipoe haldur

### <span id="page-21-2"></span>**3.2.2 Allsüsteemi poolt vajatavad registrid**

■ Toodete register

### <span id="page-22-0"></span>**3.2.3 Eesmärgid**

Klient/Uudistaja:

- Võimaldada tooteid otsida
- Võimaldada toote detaile vaadata
- Võimaldada toodete nimekirju vaadata
- Võimaldada toodet jagada ja printida
- Võimaldada tooteid filtreerida
- Võimaldada tooteid sorteerida
- Võimaldada laevaliinide tooteid vaadata
- Võimaldada tooteid soovinimekirja lisada
- Võimaldada toodete kogust soovinimekirjas muuta
- Võimaldada tooteid soovinimekirjast eemaldada
- Võimaldada soovinimekirja jagada ja printida
- Võimaldada tootehinnanguid lisada
- Võimaldada tootehinnanguid vaadata

Veebipoe haldur:

- Võimaldada tooteid otsida
- Võimaldada toote detaile vaadata
- Võimaldada tooteid importida ja eemaldada
- Võimaldada kategooriaid importida ja eemaldada
- Võimaldada tootehinnanguid aktsepteerida ja tagasi lükata

### <span id="page-22-1"></span>**3.2.4 Kasutusjuhud**

Kasutusjuhtude kirjeldamiseks on esitatud diagramm joonises 4 ning lisatud detailkirjeldused.

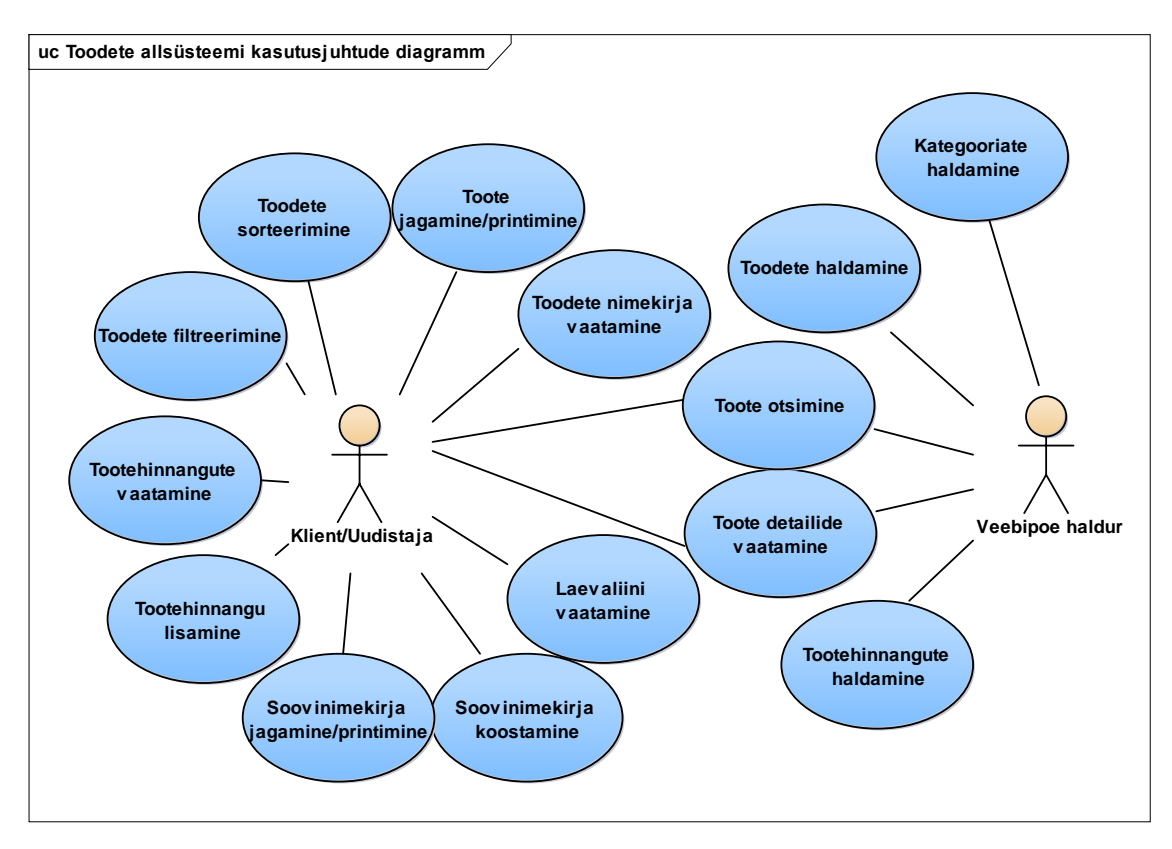

Joonis 4. Toodete allsüsteemi kasutusjuhtude diagramm.

#### **Toote detailide vaatamine:**

Klient/uudistaja ja veebipoe haldur soovivad saada toote kohta rohkem informatsiooni ning avavad toote detailinfo.

#### **Toote otsimine:**

Klient/uudistaja ja veebipoe haldur soovivad leida toodet ning sisestavad soovitud märksõna otsingusse.

#### **Toodete nimekirja vaatamine:**

Klient/uudistaja soovib vaadata toodete nimekirja ning avab selleks kategooria või alamkategooria.

### **Toote jagamine/printimine:**

Klient/uudistaja soovib jagada või printida valitud toodet ning teeb seda toote detailvaates.

### **Toodete filtreerimine:**

Klient/uudistaja soovib toodete valikut filtreerida valitud parameetri järgi ning teeb seda toodete nimekirja lehel, et vähendada toodete arvu nimekirjas.

#### **Toodete sorteerimine:**

Klient/uudistaja soovib tooteid sorteerida ning valib järjestuse reegli, mille alusel kuvatakse tooted vastavas järjekorras.

#### **Laevaliini vaatamine:**

Klient/uudistaja soovib näha tootevalikut erinevatel laevaliinidel ning valib soovitud laevaliini, mille järel kuvatakse talle toodete nimekirja antud laevaliinil.

#### **Soovinimekirja koostamine:**

Klient/uudistaja soovib koostada soovinimekirja toodetest, mis talle meeldivad ning lisab tooteid soovinimekirja, muudab nende koguseid või eemaldab neid soovinimekirjast.

#### **Soovinimekirja jagamine/printimine:**

Klient/uudistaja soovib oma soovinimekirja teistega jagada või printida nimekirja välja, et see oma laevareisile kaasa võtta. Ta saadab soovinimekirja soovitud meiliaadressile, jagab seda sotsiaalmeedias või prindib välja.

#### **Tootehinnangu lisamine:**

Klient/uudistaja soovib jätta toote kohta tagasisidet ning hindab seda viie palli süsteemis, lisades ka kommentaari oma arvamuse kohta.

#### **Tootehinnangute vaatamine:**

Klient/uudistaja soovib teada saada, kuidas toode on teistele klientidele meeldinud ning loeb tootele lisatud hinnanguid ja kommentaare.

#### **Toodete haldamine:**

Veebipoe haldur soovib toodete nimekirja uuendada ning impordib tooteid või eemaldab neid.

#### **Kategooriate haldamine:**

Veebipoe haldur soovib kategooriaid uuendada ning impordib või eemaldab neid.

#### **Tootehinnangute haldamine:**

Veebipoe haldur saab teate, kui tootele on lisatud uus hinnang. Ta kontrollib, kas hinnang on veebilehele lisamiseks sobiv ning aktsepteerib selle või lükkab tagasi.

# <span id="page-25-0"></span>**3.3 Tellimuste funktsionaalne allsüsteem**

Järgnevalt kirjeldatakse tellimuste funktsionaalset allsüsteemi.

### <span id="page-25-1"></span>**3.3.1 Allsüsteemi kasutatavad pädevusalad**

- **Klient**
- Veebipoe haldur
- **Laotöötaja**
- Kauba vedaja
- **Raamatupidaja**

### <span id="page-25-2"></span>**3.3.2 Allsüsteemi poolt vajatavad registrid**

- **Kasutajate register**
- Toodete register
- **Tellimuste register**
- **Arvete register**
- Kampaaniate register

### <span id="page-25-3"></span>**3.3.3 Eesmärgid**

Klient:

- Võimaldada tooteid ostukorvi lisada
- Võimaldada toodete koguseid ostukorvis muuta
- Võimaldada tooteid ostukorvist eemaldada
- Võimaldada oma kontaktandmeid sisestada
- Võimaldada kohaletoimetamise meetod valida
- Võimaldada valitud kohaletoimetamise aadress sisestada
- Võimaldada sobiv kohaletoimetuspunkt valida
- Võimaldada sobiv makseviis valida
- Võimaldada soodustuse rakendamiseks sooduskood sisestada
- Võimaldada soodustuse saamiseks Club One punkte kasutada
- Võimaldada tellimus esitada
- Võimaldada tellimuste ajalugu näha
- Võimaldada tellimuse kohaletoimetamist jälgida
- Võimaldada tellimuse tooteid tagastada

Veebipoe haldur:

- Võimaldada tellimusi otsida
- Võimaldada tellimuse infot vaadata
- Võimaldada tellimuse protsessi jälgida
- Võimaldada tellimusi muuta
- Võimaldada tellimusi tühistada
- Võimaldada teostada toodete tagastus
- Võimaldada tagastuste infot vaadata

Laotöötaja:

- Võimaldada tellimuse infot vaadata
- Võimaldada tagastuste infot vaadata

Kauba vedaja:

- Võimaldada tellimuse infot vaadata
- Võimaldada tagastuste infot vaadata

Raamatupidaja:

- Võimaldada tellimuse infot vaadata
- Võimaldada tagastuste infot vaadata

### <span id="page-26-0"></span>**3.3.4 Kasutusjuhud**

Kasutusjuhtude kirjeldamiseks on esitatud diagramm joonises 5 ning lisatud detailkirjeldused.

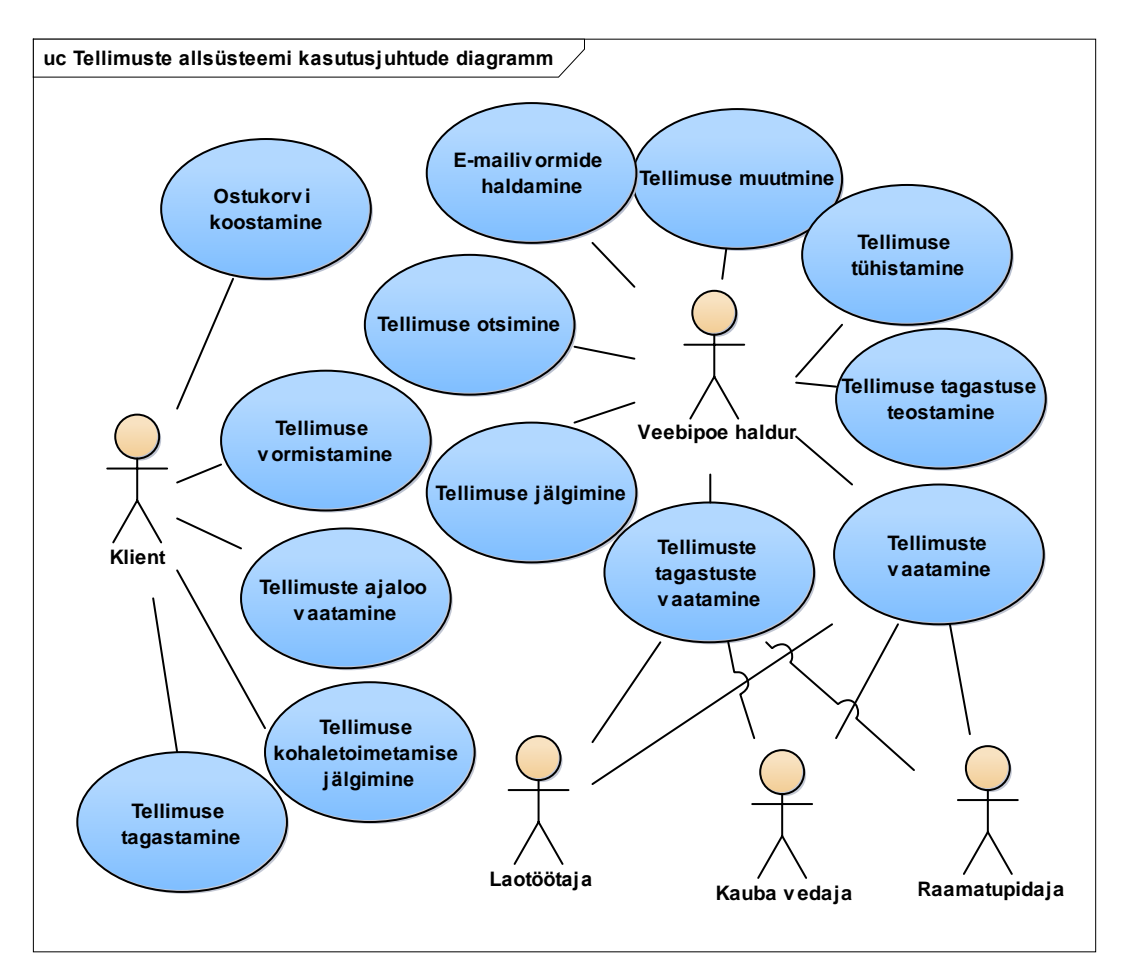

Joonis 5. Tellimuste allsüsteemi kasutusjuhtude diagramm.

### **Ostukorvi koostamine:**

Klient soovib tellimuse esitamiseks ostukorvi koostada ning lisab sinna tooteid, muudab toodete koguseid ostukorvis või eemaldab neid ostukorvist.

#### **Tellimuse vormistamine:**

Klient soovib oma ostukorvi tellimusena esitada ning sisestab oma kontaktandmed, soovitud kohaletoimetamispunkti või aadressi, makseviisi ning -andmed. Kliendil on võimalik sisestada ka sooduskood või valida Club One punktide hulk, mida ta oma ostul soovib kasutada, et ostul rakenduks soodustus.

### **Tellimuste ajaloo vaatamine:**

Klient saab iga sooritatud ostu näha tellimuste ajaloos. Tellimuste ajaloos on kliendile kuvatud kogu info tellimuse kohta.

#### **Tellimuse kohaletoimetamise jälgimine:**

Kliendil on võimalik jälgida oma saadetise teekonda spetsiaalse jälgimiskoodiga, mis saadetakse kliendi e-mailile.

#### **Tellimuse tagastamine:**

Kliendil on defektsete toodete või 14-päevase tagastusõiguse puhul võimalik tagastada osa tooteid tellimusest või kogu tellimus. Selleks täidab ta tagastusvormi ning tagastab paki kauba vedajale.

#### **Tellimuste vaatamine:**

Veebipoe haldur, laotöötaja, kauba vedaja ja raamatupidaja soovivad oma tööülesannete täitmiseks saada infot tellimuse detailide kohta.

#### **Tellimuste tagastuste vaatamine:**

Veebipoe haldur, laotöötaja, kauba vedaja ja raamatupidaja soovivad oma tööülesannete täitmiseks saada infot tellimuse tagastuste kohta.

#### **Tellimuse otsimine:**

Veebipoe haldur soovib leida kindlat tellimust ning otsib seda kliendi nime, tellimuse numbri või muu märksõna järgi.

#### **Tellimuse jälgimine:**

Veebipoe haldur saab näha kõikide tellimuste staatuseid, et jälgida, millises etapis on tellimuse protsess ning kas tellimus on edukalt täidetud.

#### **Tellimuse tühistamine:**

Veebipoe halduril on võimalik kliendiga kokkuleppel tellimus tühistada, kui tekkinud on mõni probleem tellimuse täitmisel või klient on soovinud tellimusest taganeda.

#### **Tellimuse muutmine:**

Veebipoe halduril on võimalik kliendiga kokkuleppel tellimust muuta, kui tellimust pole võimalik täies ulatuses täita ning osa tellimusest on vaja ümber muuta.

#### **Tellimuse tagastuse teostamine:**

Veebipoe haldur saab teate, kui klient on saatnud tagastusvormi. Ta registreerib süsteemis tellimusele tagastuse, lisades sinna tagastatud tooted ja kogused.

### **E-mailivormide haldamine:**

Veebipoe haldur soovib lisada, muuta või eemaldada e-mailivorme, mis saadetakse kliendile tellimuse elutsükli jooksul erinevates etappides.

# <span id="page-29-0"></span>**3.4 Maksete funktsionaalne allsüsteem**

Järgnevalt kirjeldatakse maksete funktsionaalset allsüsteemi.

### <span id="page-29-1"></span>**3.4.1 Allsüsteemi kasutatavad pädevusalad**

- **Klient**
- Veebipoe haldur
- **Raamatupidaja**
- **Makseteenuse vahendaja**
- Kliendihaldur

### <span id="page-29-2"></span>**3.4.2 Allsüsteemi poolt vajatavad registrid**

**Arvete register** 

### <span id="page-29-3"></span>**3.4.3 Eesmärgid**

Klient:

- Võimaldada sooritada makset
- Võimaldada vaadata tellimuse kinnitust/arvet

Veebipoe haldur:

- Võimaldada vaadata sooritatud maksete infot
- Võimaldada koostada rahatagastuse dokumente
- Võimaldada vaadata rahatagastuse dokumente
- Võimaldada koostada tellimuse kinnituse/arve vorme
- Võimaldada muuta tellimuse kinnituse/arve vorme
- Võimaldada seadistada maksumäärasid
- Võimaldada seadistada valuutasid
- Võimaldada seadistada kohaletoimetustasusid

Raamatupidaja:

Võimaldada vaadata sooritatud maksete infot

Võimaldada vaadata rahatagastuse dokumente

Makseteenuse vahendaja:

Võimaldada vaadata sooritatud maksete infot

Kliendihaldur:

Võimaldada vaadata sooritatud maksete infot

### <span id="page-30-0"></span>**3.4.4 Kasutusjuhud**

Kasutusjuhtude kirjeldamiseks on esitatud diagramm joonises 6 ning lisatud detailkirjeldused.

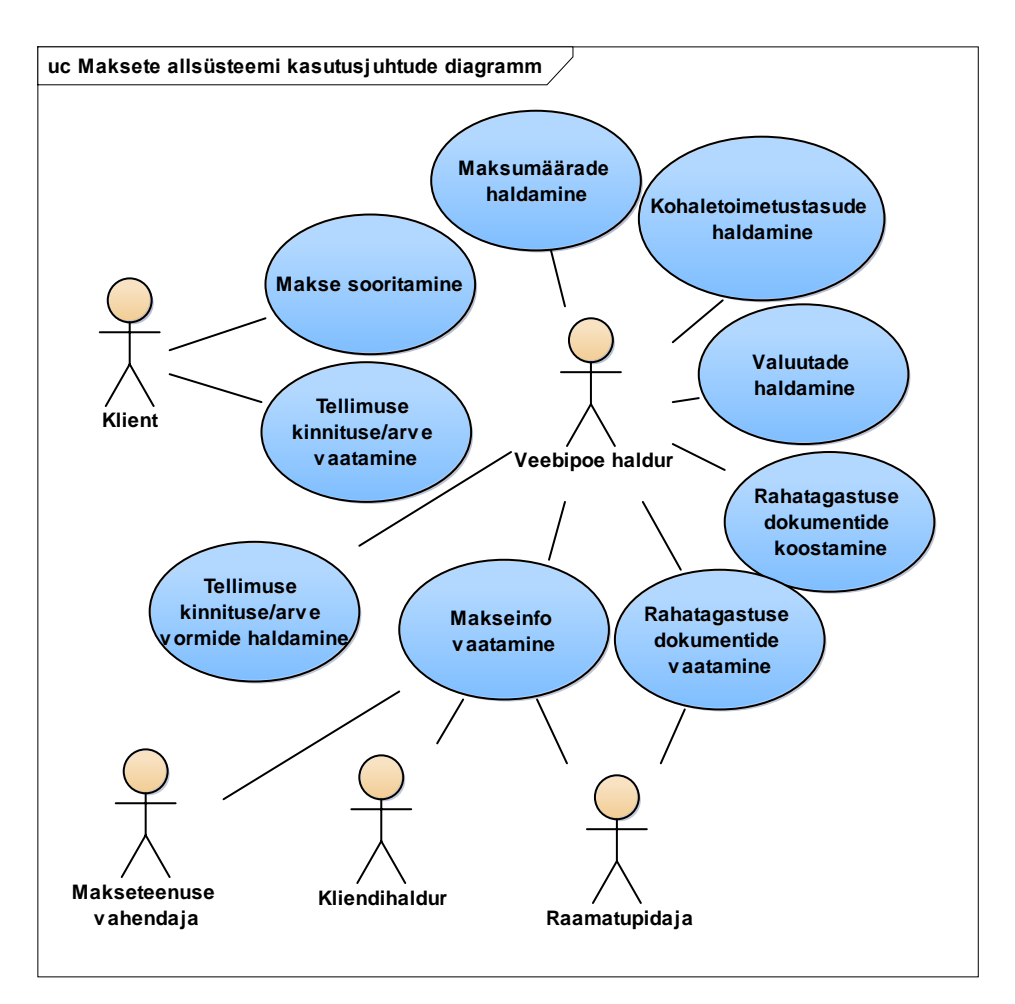

Joonis 6. Maksete allsüsteemi kasutusjuhtude diagramm.

#### **Makse sooritamine:**

Klient sooritab makse pangalingi vahendusel või krediitkaardiga, sisestades tellimuse esitamisel vajalikud andmed.

#### **Tellimuse kinnituse/arve vaatamine:**

Klient saab peale makse sooritamist oma e-mailile kinnituse esitatud tellimuse ja sooritatud makse kohta.

#### **Makseinfo vaatamine:**

Veebipoe haldur, raamatupidaja, kliendihaldur ja makseteenuse vahendaja soovivad oma tööülesannete täitmiseks saada infot sooritatud maksete kohta.

#### **Rahatagastuse dokumentide koostamine:**

Veebipoe haldur peab koostama raamatupidamisele tagasimakseks vajalikud arved. Selleks saab ta vastavalt tagastatud toodetele genereerida õiges summas ja vajaliku infoga dokumendi.

#### **Rahatagastuse dokumentide vaatamine:**

Veebipoe haldur ja raamatupidaja saavad vaadata rahatagastuse dokumente, et näha infot tagasimakse kohta.

#### **Tellimuse kinnituse/arve vormide haldamine:**

Veebipoe haldur soovib uuendada tellimuse kinnituse/arve väljanägemist või informatsiooni ning muudab vormi.

#### **Maksumäärade haldamine:**

Veebipoe haldur lisab, muudab või eemaldab maksumäärasid, mis kehtivad riikides, kuhu tellimusi kohale toimetatakse.

#### **Kohaletoimetustasude haldamine:**

Veebipoe haldur lisab, muudab või eemaldab kohaletoimetustasusid, mis rakenduvad kliendile tellimuse kohaletoimetamiseks.

#### **Valuutade haldamine:**

Veebipoe haldur lisab, muudab või eemaldab valuutasid ja kursse, mis on veebipoe tellimuste sooritamiseks võimaldatud.

### <span id="page-31-0"></span>**3.5 Turunduse funktsionaalne allsüsteem**

Järgnevalt kirjeldatakse turunduse funktsionaalset allsüsteemi.

### <span id="page-32-0"></span>**3.5.1 Allsüsteemi kasutatavad pädevusalad**

- **Klient**
- **Uudistaja**
- **Turundusspetsialist**
- Kliendihaldur

### <span id="page-32-1"></span>**3.5.2 Allsüsteemi poolt vajatavad registrid**

- Kliendite register
- Uudiskirjale registreerumiste register
- Kampaaniate register

### <span id="page-32-2"></span>**3.5.3 Eesmärgid**

Klient/Uudistaja:

- Võimaldada saada infot kampaaniate kohta
- Võimaldada tellida uudiskirja

Turundusspetsialist:

- Võimaldada koostada kampaaniaid
- Võimaldada kampaaniatesse tooteid lisada
- Võimaldada näha uudiskirju tellinud klientide meililisti
- Võimaldada muuta uudiskirju tellinud klientide meililisti
- Võimaldada muuta Club One punktide kurssi ostu sooritamisel

### <span id="page-32-3"></span>**3.5.4 Kasutusjuhud**

Kasutusjuhtude kirjeldamiseks on esitatud diagramm joonises 7 ning lisatud detailkirjeldused.

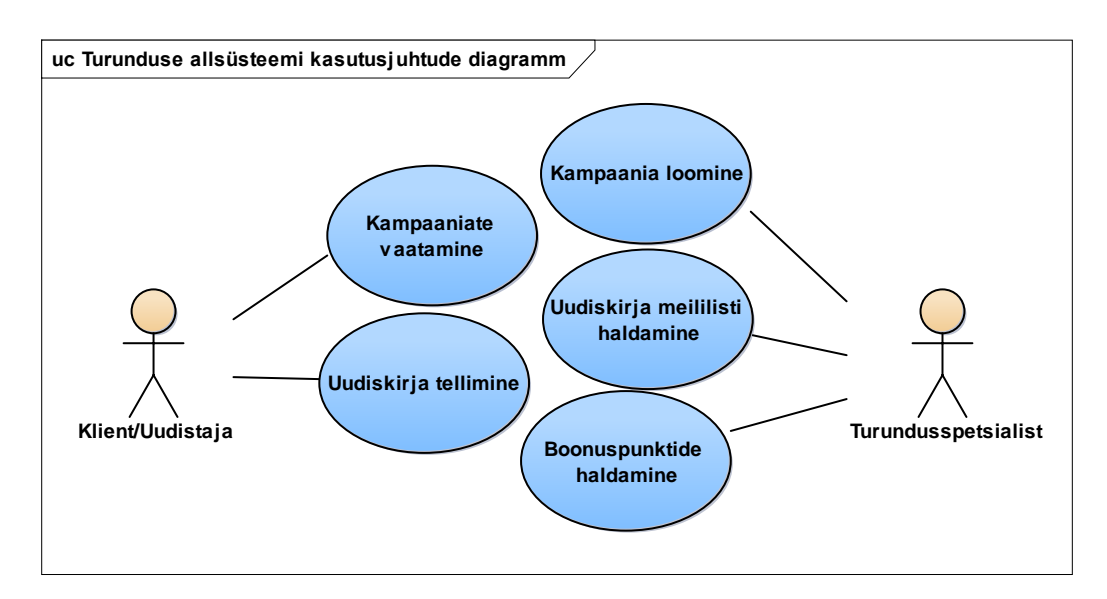

Joonis 7. Turunduse allsüsteemi kasutusjuhtude diagramm.

#### **Kampaaniate vaatamine:**

Klient/uudistaja näeb veebilehel erinevaid kampaaniaid, mis on märgitud tootele erilise sildiga ning millele on lisatud juurde normaalhind ja soodustuse protsent.

#### **Uudiskirja tellimine:**

Klient/uudistaja soovib end lisada uudiskirja meililisti ning sisestab veebilehel oma meiliaadressi või teeb oma profiili all vajaliku märke.

#### **Kampaania loomine:**

Turundusspetsialist koostab erinevaid kampaaniaid, mis pakuvad soodustusi kindlatele toodetele, toodete valikule, kohaletoimetustasule või kogu tellimuse summale. Soodustuse rakendamiseks võib määrata ka sooduskupongi või Club One punktide kasutamise. Igale kampaaniale määratakse kampaaniaperiood ja tingimused. Kampaaniaid saab luua ka personaalselt teatud omaduste või ostuharjumustega klientidele.

#### **Boonuspunktide haldamine:**

Turundusspetsialist saab määrata boonuspunktide kurssi, mille alusel klient saab punktide kasutamisel soodustust.

#### **Uudiskirja meililisti haldamine:**

Turundusspetsialist näeb uudiskirja tellinud klientide meililisti ning vajadusel teeb selles muudatusi, lisab sinna kliente või eemaldab neid nimekirjast.

# <span id="page-34-0"></span>**3.6 Raportite funktsionaalne allsüsteem**

Järgnevalt kirjeldatakse raportite funktsionaalset allsüsteemi.

### <span id="page-34-1"></span>**3.6.1 Allsüsteemi kasutatavad pädevusalad**

**Turundusspetsialist** 

### <span id="page-34-2"></span>**3.6.2 Allsüsteemi poolt vajatavad registrid**

- Kasutajate register
- Toodete register
- Tellimuste register
- **Arvete register**
- Uudiskirjale registreerumiste register
- Kampaaniate register

### <span id="page-34-3"></span>**3.6.3 Eesmärgid**

Turundusspetsialist:

- Võimaldada saada statistikat veebipoe klientide kohta
- Võimaldada saada statistikat enim tellitud toodete kohta
- Võimaldada saada statistikat enim vaadatud toodete kohta
- Võimaldada saada statistikat viimaste tellimuste kohta
- Võimaldada saada statistikat uudiskirjade efektiivsuse kohta
- Võimaldada saada statistikat populaarseimate kampaaniate kohta

### <span id="page-34-4"></span>**3.6.4 Kasutusjuhud**

Kasutusjuhtude kirjeldamiseks on esitatud diagramm joonises 8 ning lisatud detailkirjeldused.

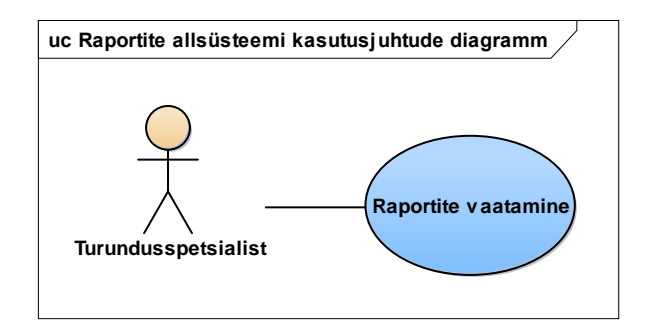

Joonis 8. Raportite allsüsteemi kasutusjuhtude diagramm.

### **Raportite vaatamine:**

Turundusspetsialist vaatab raporte, et koguda statistikat ja koostada seeläbi efektiivsemaid kampaaniaid.

# <span id="page-35-0"></span>**3.7 Sisuhalduse funktsionaalne allsüsteem**

Järgnevalt kirjeldatakse sisuhalduse funktsionaalset allsüsteemi.

### <span id="page-35-1"></span>**3.7.1 Allsüsteemi kasutatavad pädevusalad**

- **Klient**
- **Uudistaja**
- Veebipoe haldur

### <span id="page-35-2"></span>**3.7.2 Eesmärgid**

Klient/Uudistaja:

- Võimaldada näha lisainformatsiooni ostuprotsessi kohta
- Võimaldada tutvuda nõuete ja tingimustega
- Võimaldada näha ettevõtte kontaktinformatsiooni

Veebipoe haldur:

- Võimaldada hallata veebilehe lisainformatsiooni
- Võimaldada hallata nõuete ja tingimuste lehte
- Võimaldada hallata ettevõtte kontaktinformatsiooni lehte
- Võimaldada hallata veebilehe tekstide tõlkeid

### <span id="page-35-3"></span>**3.7.3 Kasutusjuhud**

Kasutusjuhtude kirjeldamiseks on esitatud diagramm joonises 9 ning lisatud detailkirjeldused.

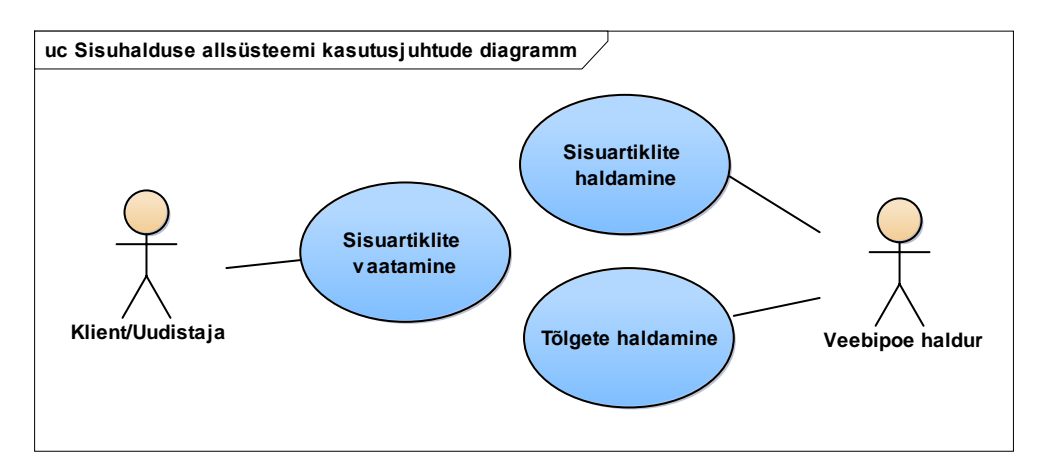

Joonis 9. Sisuhalduse allsüsteemi kasutusjuhtude diagramm.

### **Sisuartiklite vaatamine:**

Kliendil on võimalik lugeda erinevaid artikleid ostuprotsessi, nõuete ja tingimuste või kontaktinformatsiooni kohta.

### **Sisuartiklite haldamine:**

Veebipoe halduril on võimalik sisestada, muuta ja eemaldada soovitud sisuartikleid, mis on kliendile veebilehel nähtavad.

### **Tõlgete haldamine:**

Veebipoe halduril on võimalik lisada, muuta ja eemaldada tõlkeid igale sisutekstile, et erinevate riikide kliendid näeksid veebilehel olevaid tekste oma emakeeles.

# <span id="page-37-0"></span>**4 Registrid**

Järgnevalt esitatakse kontseptuaalsed andmemudelid, mis koosnevad olemi-suhte diagrammidest ja nendel olevate olemitüüpide ja atribuutide sõnalistest kirjeldustest. Lisaks esitatakse iga registri põhiobjekti olekudiagrammid, mis kirjeldavad registri põhiobjekti võimalikke elutsükleid.

### <span id="page-37-1"></span>**4.1 Kasutajate register**

Järgnevalt kirjeldatakse kasutajate registrit.

#### <span id="page-37-2"></span>**4.1.1 Olemi-suhte diagramm**

Joonisel 10 on esitatud kasutajate registri olemi-suhte diagramm, mille olemitüübid ja atribuudid on sõnaliselt kirjeldatud tabelites Tabel 1 ja Tabel 2.

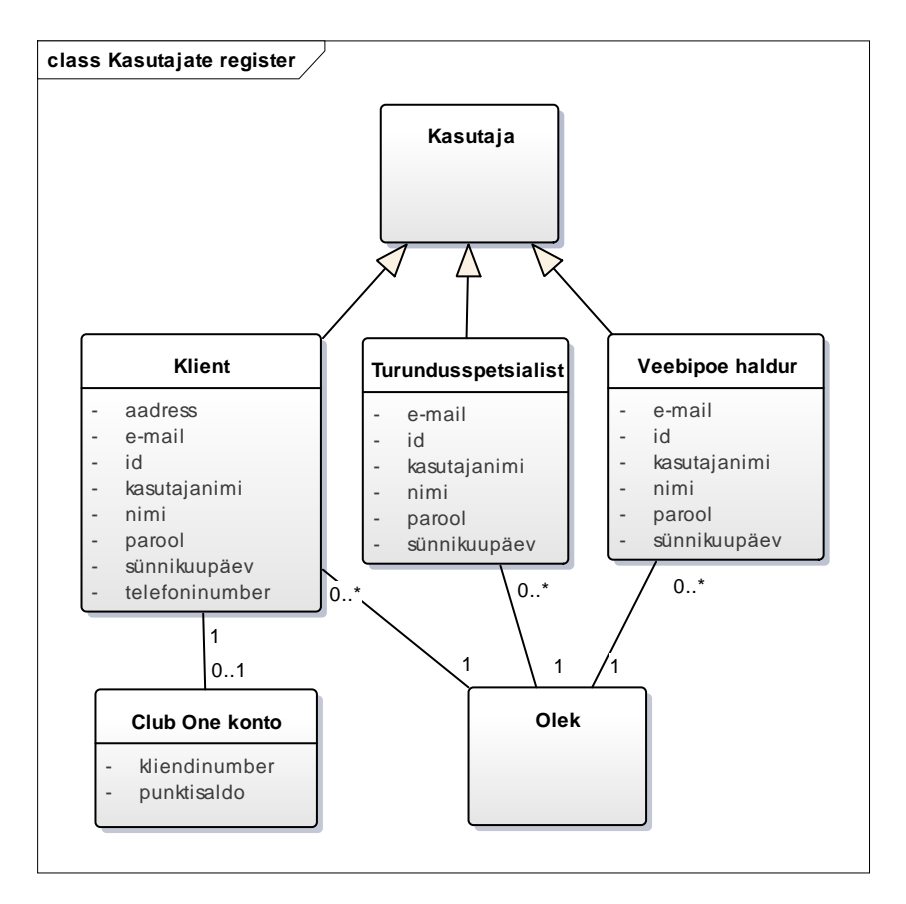

Joonis 10. Kasutajate registri olemi-suhte diagramm.

<span id="page-38-0"></span>

| Olemitüübi nimi     | <b>Definitsioon</b>                                                                                                    |
|---------------------|----------------------------------------------------------------------------------------------------|
| Klient              | Süsteemis registreerinud kasutaja, kellel on veebilehel võimalik<br>sooritada kõiki võimaldatud tegevusi.                       |
| Veebipoe haldur     | Ettevõttes töötav isik, kellele on määratud kindad õigused süsteemis<br>tegutsemiseks.                                          |
| Turundusspetsialist | Ettevõttes töötav isik, kellele on määratud kindlad õigused süsteemis<br>tegutsemiseks.                                         |
| Club One konto      | Kliendi kasutajaga seoses olev lojaalsusprogrammi konto, mis<br>võimaldab kliendil koguda ja kasutada oma ostudel boonuspunkte. |
| Olek                | Kliendi, veebipoe halduri ja turundusspetsialisti kasutaja oleku<br>hetkeolukorra iseloomustus.                                 |

Tabel 1. Kasutajate registri olemitüüpide kirjeldused.

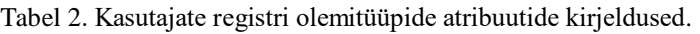

<span id="page-38-1"></span>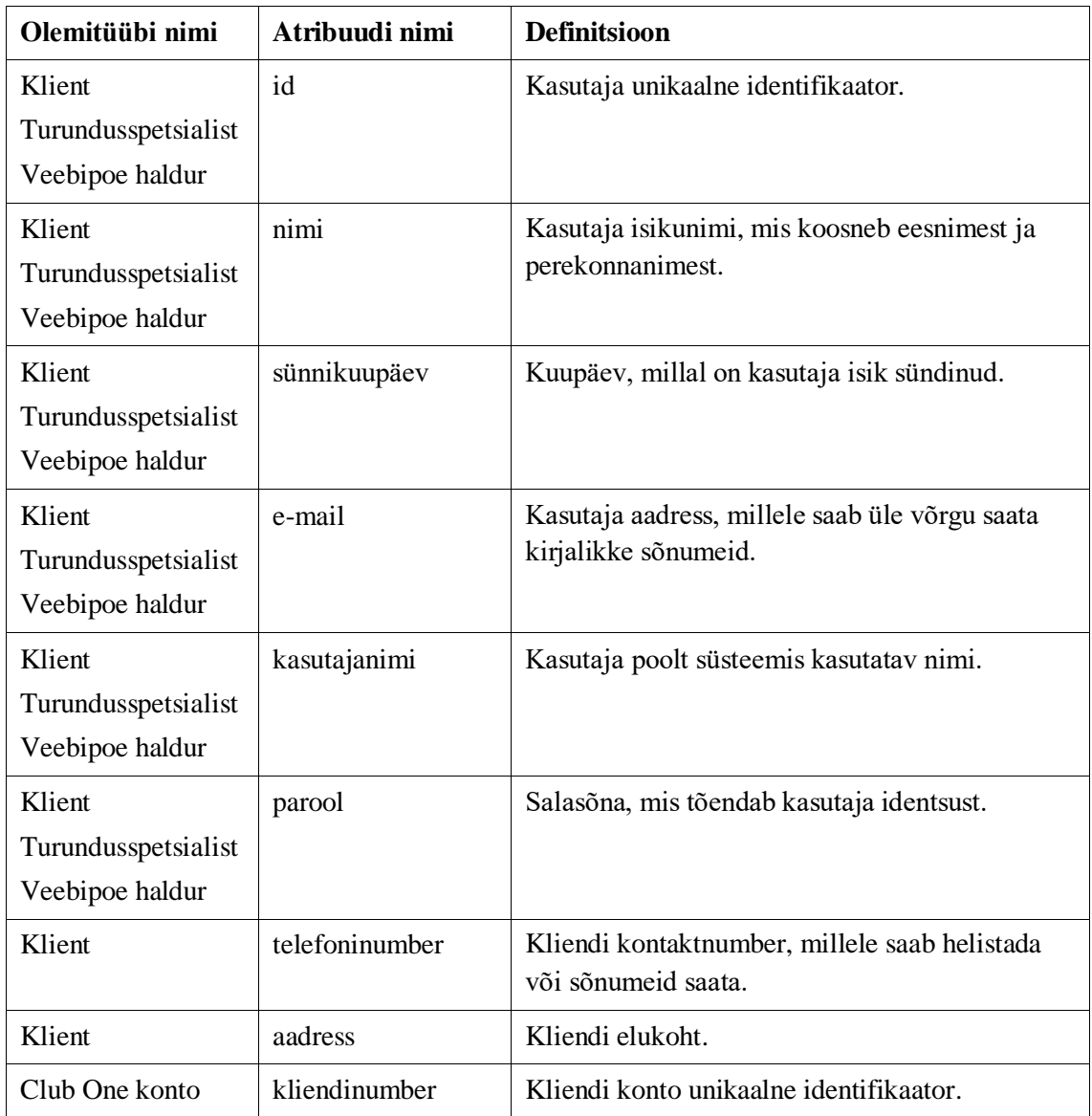

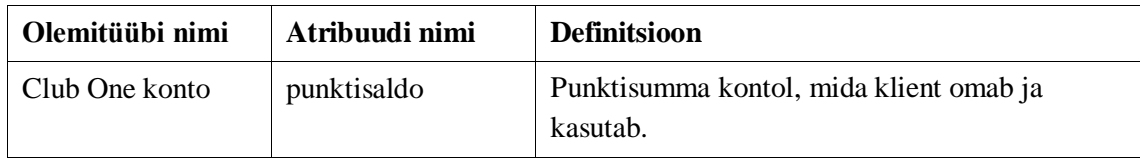

#### <span id="page-39-0"></span>**4.1.2 Olekudiagramm**

Joonisel 11 on esitatud kasutaja olekudiagramm.

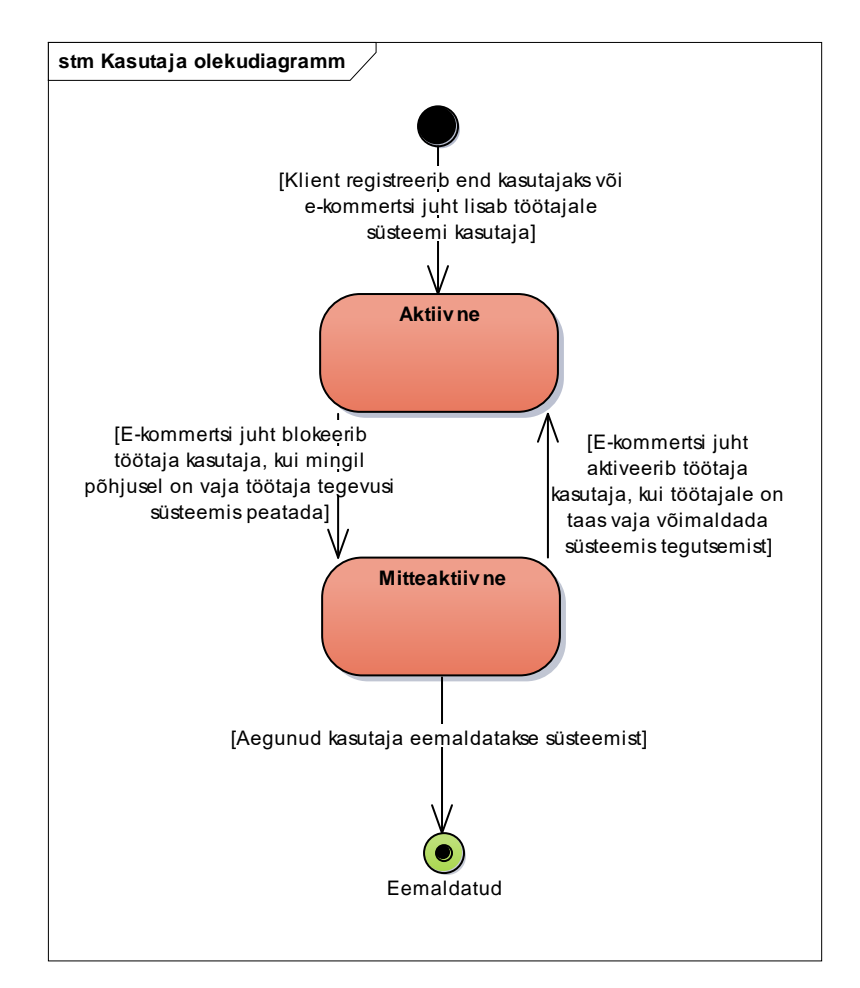

Joonis 11. Kasutaja olekudiagramm.

# <span id="page-39-1"></span>**4.2 Toodete register**

Järgnevalt kirjeldatakse toodete registrit.

### <span id="page-39-2"></span>**4.2.1 Olemi-suhte diagramm**

Joonisel 12 on esitatud toodete registri olemi-suhte diagramm, mille olemitüübid ja atribuudid on sõnaliselt kirjeldatud tabelites Tabel 3 ja Tabel 4, jättes välja juba eelnevalt kirjeldatud olemitüübid ja nende atribuudid.

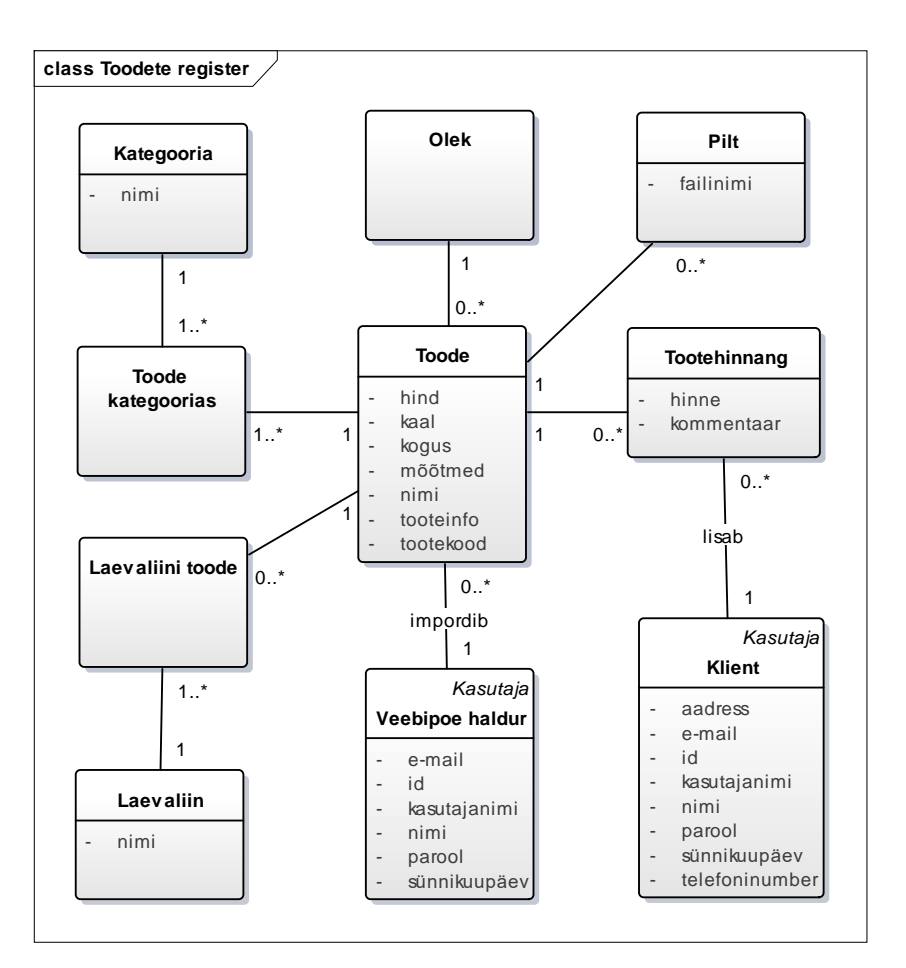

Joonis 12. Toodete registri olemi-suhte diagramm.

<span id="page-40-0"></span>

| Olemitüübi nimi   | <b>Definitsioon</b>                                                           |
|-------------------|-------------------------------------------------------------------------------|
| Toode             | Füüsiline ese, mida ettevõte pakub klientidele kasumi teenimise<br>eesmärgil. |
| Kategooria        | Toodete jaotus vastavalt toote omadustele või kasutusele.                     |
| Toode kategoorias | Toote kuuluvus kindlasse kategooriasse.                                       |
| Laevaliin         | Toodete jaotus vastavalt laevaliinile, kus antud toodet pakutakse.            |
| Laevaliini toode  | Toote kuuluvus kindla laevaliini tootekataloogi.                              |
| Pilt              | Toote kirjeldav kujutis, mis illustreerib toodet veebilehel.                  |
| Tootehinnang      | Kliendi poolt tootele antud hinne ja kommentaar.                              |
| Olek              | Toote oleku hetkeolukorra iseloomustus.                                       |

Tabel 3. Toodete registri olemitüüpide kirjeldused.

#### Tabel 4. Toodete registri olemitüüpide atribuutide kirjeldused.

<span id="page-40-1"></span>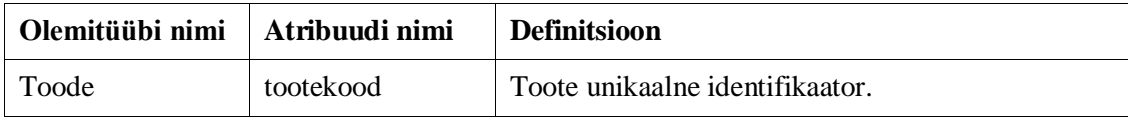

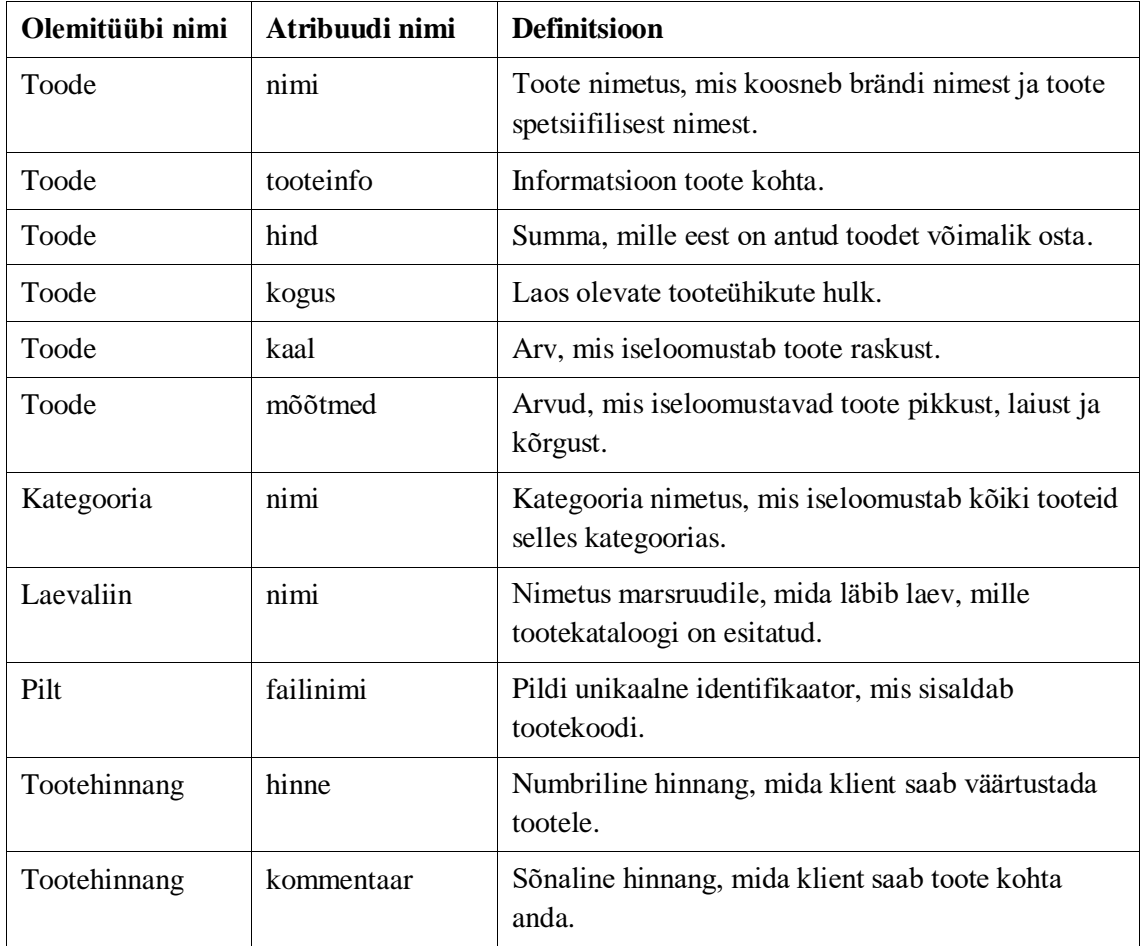

# <span id="page-41-0"></span>**4.2.2 Olekudiagramm**

Joonisel 13 on esitatud toote olekudiagramm.

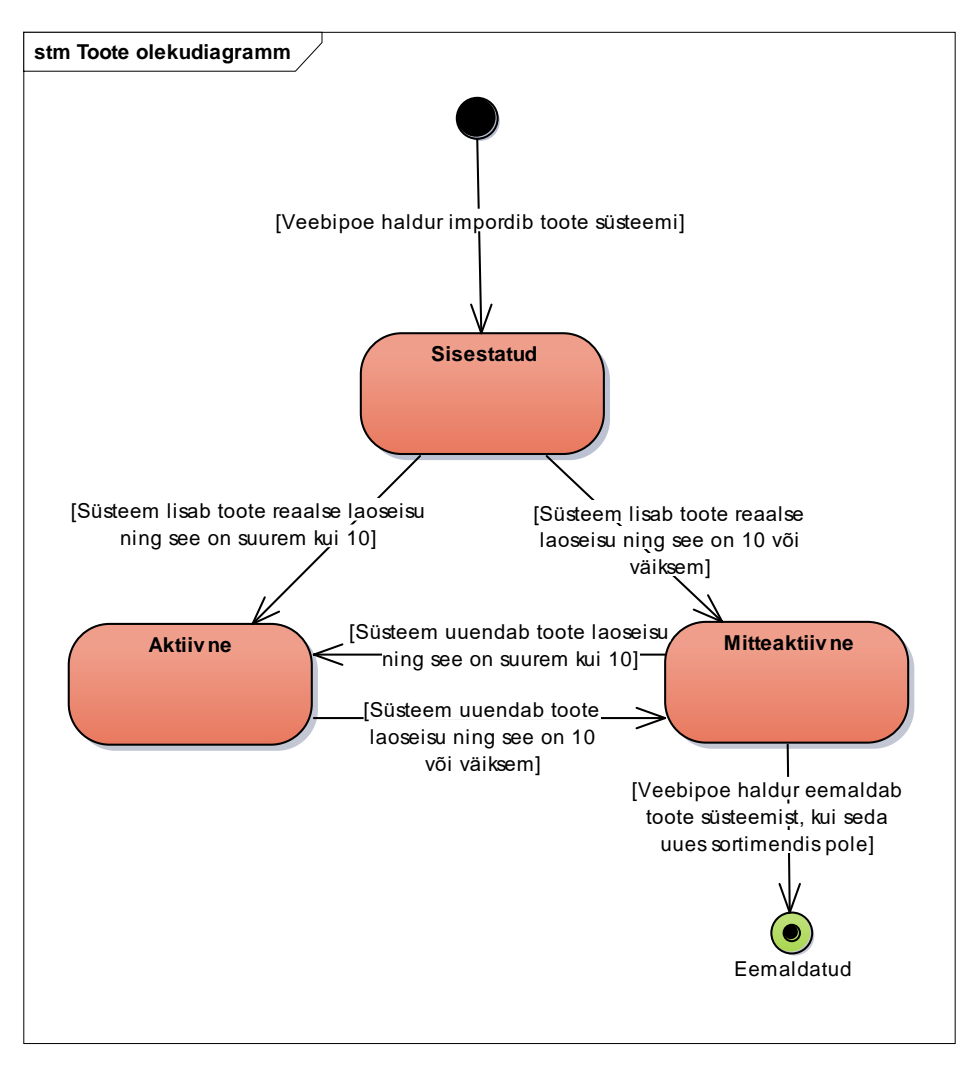

Joonis 13. Toote olekudiagramm.

### <span id="page-42-0"></span>**4.3 Tellimuste register**

Järgnevalt kirjeldatakse tellimuste registrit.

#### <span id="page-42-1"></span>**4.3.1 Olemi-suhte diagramm**

Joonisel 14 on esitatud tellimuste registri olemi-suhte diagramm, mille olemitüübid ja atribuudid on sõnaliselt kirjeldatud tabelites Tabel 5 ja Tabel 6, jättes välja juba eelnevalt kirjeldatud olemitüübid ja nende atribuudid.

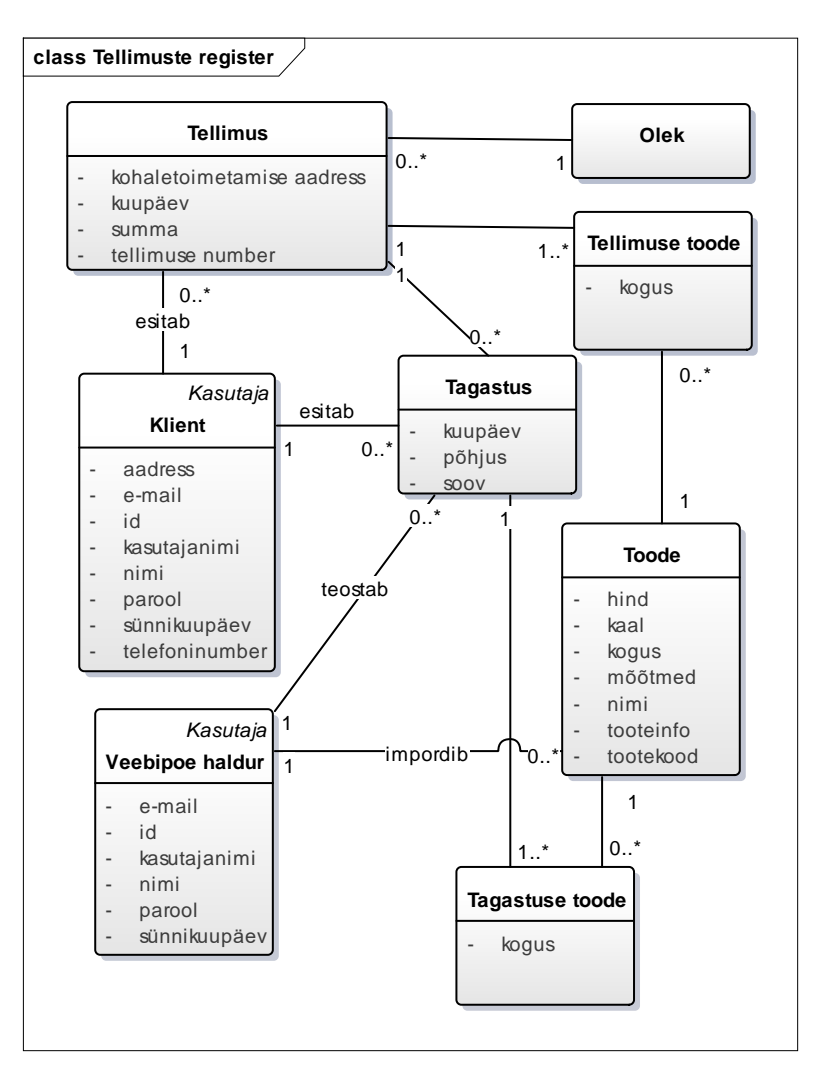

Joonis 14. Tellimuste registri olemi-suhte diagramm.

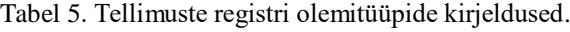

<span id="page-43-1"></span><span id="page-43-0"></span>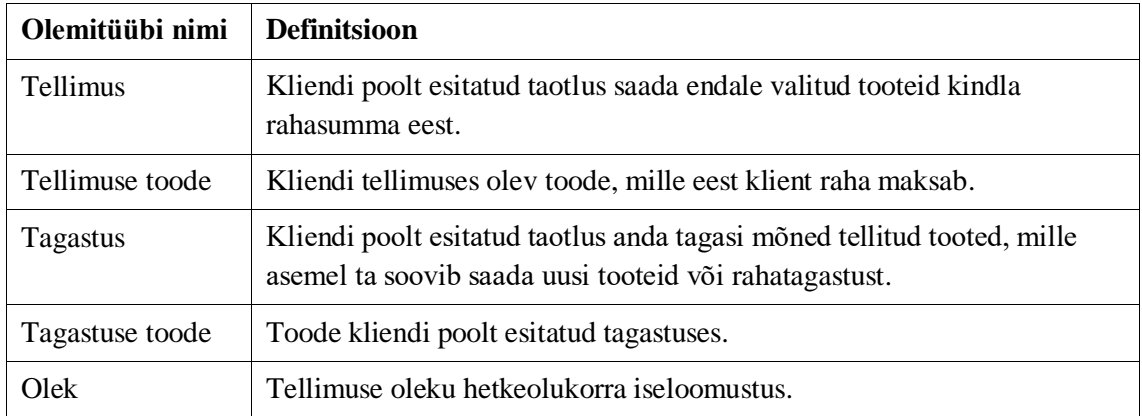

| Olemitüübi nimi | Atribuudi nimi            | <b>Definitsioon</b>                                                                                       |  |
|-----------------|---------------------------|----------------------------------------------------------------------------------------------------|--|
| Tellimus        | tellimuse number          | Tellimuse unikaalne identifikaator.                                                                       |  |
| Tellimus        | kuupäev                   | Tellimuse esitamise päev, kuu ja aasta.                                                                   |  |
| Tellimus        | summa                     | Tellimuse kogusumma, mille vääringus<br>on klient makse sooritanud.                                       |  |
| Tellimus        | kohaletoimetamise aadress | Kliendi valitud aadress, kuhu tellimus<br>kohale toimetatakse.                                            |  |
| Tellimuse toode | kogus                     | Arv, mitu tooteühikut soovib klient<br>tellida.                                                           |  |
| <b>Tagastus</b> | kuupäev                   | Tagastuse esitamise päev, kuu ja aasta.                                                                   |  |
| <b>Tagastus</b> | põhjus                    | Toodete tagastamise sõnaline põhjus.                                                                      |  |
| <b>Tagastus</b> | <b>SOOV</b>               | Sõnaliselt kirjeldatud tegevus, mida klient<br>soovib, et ettevõte sooritaks seoses antud<br>tagastusega. |  |
| Tagastus        | kogus                     | Arv, mitu tooteühikut soovib klient<br>tagastada.                                                         |  |

Tabel 6. Tellimuste registri olemitüüpide atribuutide kirjeldused.

### <span id="page-44-0"></span>**4.3.2 Olekudiagramm**

Joonisel 15 on esitatud tellimuse olekudiagramm.

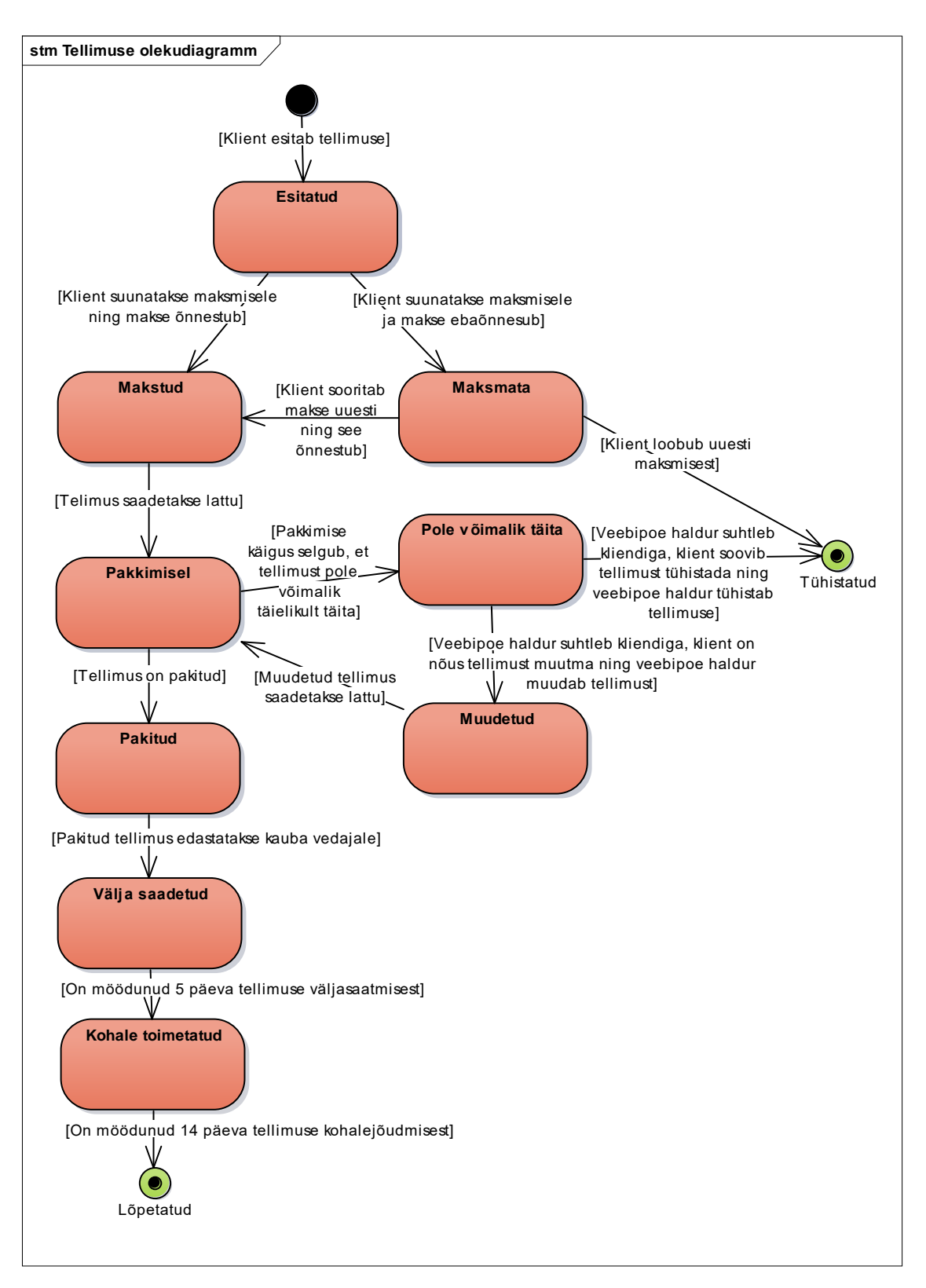

Joonis 15. Tellimuse olekudiagramm.

# <span id="page-45-0"></span>**4.4 Arvete register**

Järgnevalt kirjeldatakse arvete registrit.

#### <span id="page-46-0"></span>**4.4.1 Olemi-suhte diagramm**

Joonisel 16 on esitatud arvete registri olemi-suhte diagramm, mille olemitüübid ja atribuudid on sõnaliselt kirjeldatud tabelites Tabel 7 ja Tabel 8, jättes välja juba eelnevalt kirjeldatud olemitüübid ja nende atribuudid.

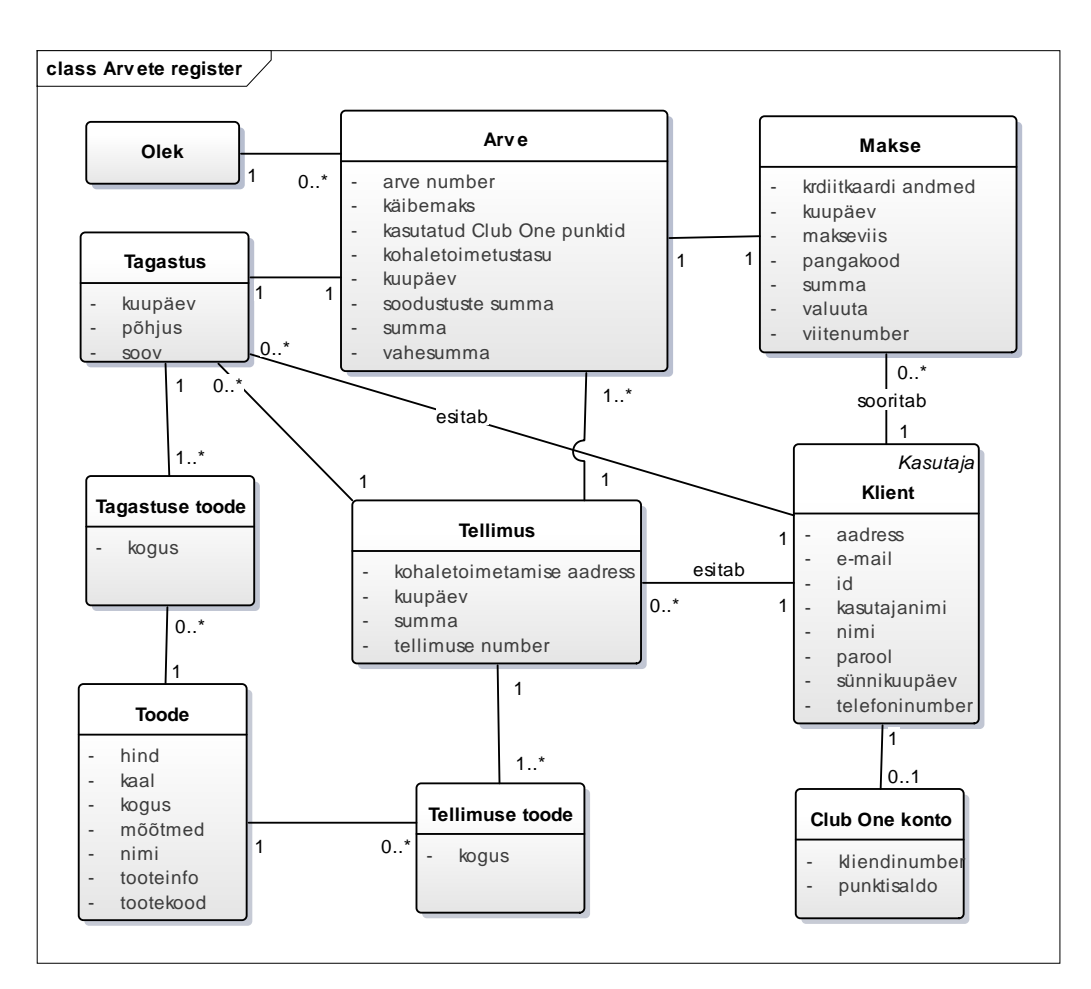

Joonis 16. Arvete registri olemi-suhte diagramm.

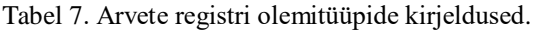

<span id="page-46-2"></span><span id="page-46-1"></span>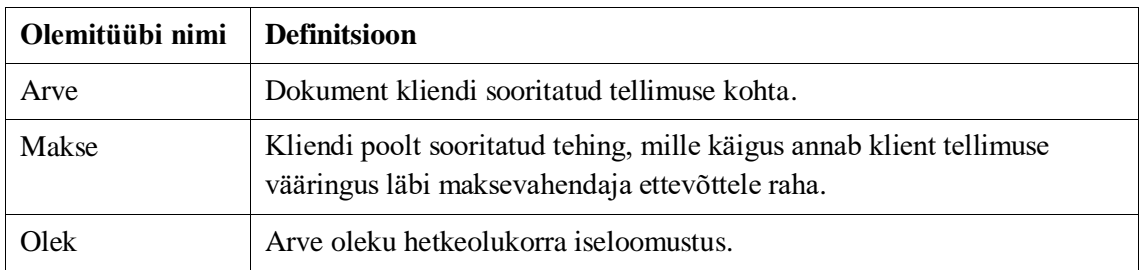

| Olemitüübi nimi | Atribuudi nimi             | <b>Definitsioon</b>                                                                                                    |  |  |
|-----------------|----------------------------|----------------------------------------------------------------------------------------------------|--|--|
| Arve            | arve number                | Arve unikaalne identifikaator.                                                                                         |  |  |
| Arve            | kuupäev                    | Tellimuse esitamise kuu, päev ja aasta.                                                                                |  |  |
| Arve            | vahesumma                  | Tellimuse toodete summa.                                                                                               |  |  |
| Arve            | soodustuste summa          | Summa, mille eest tellimusele on<br>rakendatud soodustusi.                                                             |  |  |
| Arve            | kasutatud Club One punktid | Punktisumma, mida klient on tellimuse<br>sooritamisel soodustuse saamiseks<br>kasutanud.                               |  |  |
| Arve            | kohaletoimetustasu         | Summa, mille eest toimetatakse kliendi<br>tellimus kliendi soovitud punkti.                                            |  |  |
| Arve            | summa                      | Tellimuse kogusumma, mis sisaldab<br>toodete summat, soodustusi ja<br>kohaletoimetustasu.                              |  |  |
| Arve            | käibemaks                  | Tellimuse toodete ja<br>kohaletoimetustasudes sisalduv<br>käibemaksu summa.                                            |  |  |
| Makse           | viitenumber                | Makse unikaalne identifikaator.                                                                                        |  |  |
| Makse           | kuupäev                    | Makse sooritamise kuu, päev ja aasta.                                                                                  |  |  |
| Makse           | valuuta                    | Rahaühik, mis on kasutusel riigis, kus<br>klient tellimuse esitab ja makse sooritab.                                   |  |  |
| Makse           | summa                      | Summa, mille võrra vähendatakse makse<br>sooritamisel kliendi pangakontot ning<br>suurendatakse ettevõtte pangakontot. |  |  |
| Makse           | makseviis                  | Kliendi poolt tehtud valik sooritada makse<br>kas krediitkaardi või pangalingiga.                                      |  |  |
| Makse           | krediitkaardi andmed       | Makse sooritamiseks kasutatud<br>krediitkaardi andmed.                                                                 |  |  |
| Makse           | pangakood                  | Makse sooritamiseks kasutatud panga<br>identifikaator.                                                                 |  |  |

Tabel 8. Arvete registri olemitüüpide atribuutide kirjeldused.

# <span id="page-47-0"></span>**4.4.2 Olekudiagramm**

Joonisel 17 on esitatud arve olekudiagramm.

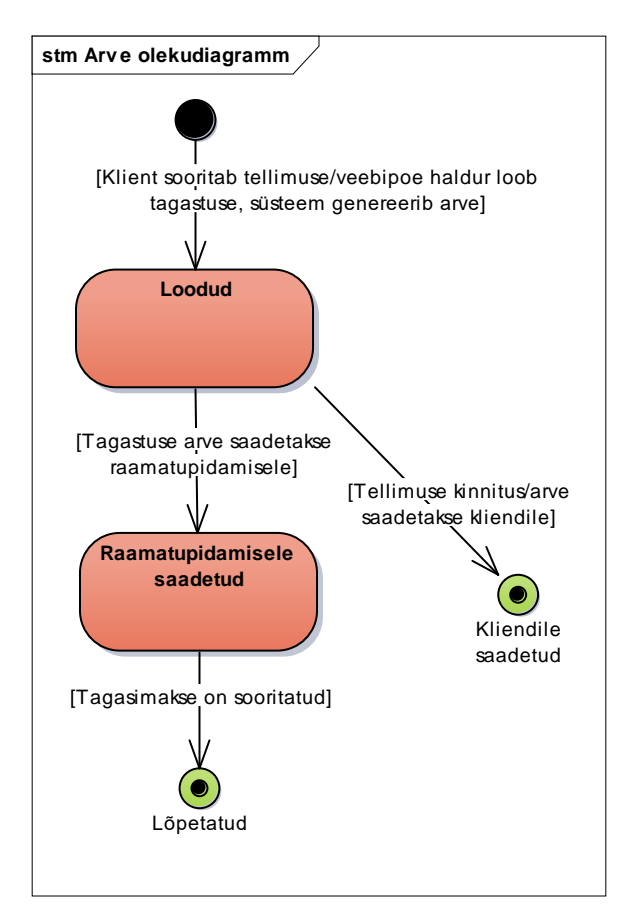

Joonis 17. Arve olekudiagramm.

# <span id="page-48-0"></span>**4.5 Uudiskirjale registreerumiste register**

Järgnevalt kirjeldatakse uudiskirjale registreerumiste registrit.

### <span id="page-48-1"></span>**4.5.1 Olemi-suhte diagramm**

Joonisel 18 on esitatud uudiskirjale registreerumiste registri olemi-suhte diagramm, mille olemitüübid ja atribuudid on sõnaliselt kirjeldatud tabelites Tabel 9 ja Tabel 10, jättes välja juba eelnevalt kirjeldatud olemitüübid ja nende atribuudid.

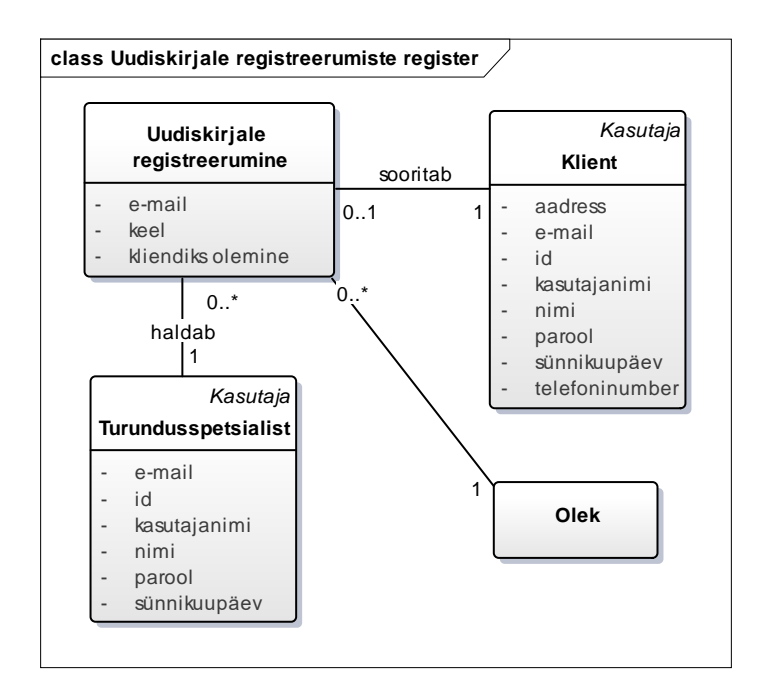

Joonis 18. Uudiskirjale registreerumiste registri olemi-suhte diagramm.

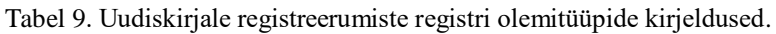

<span id="page-49-1"></span>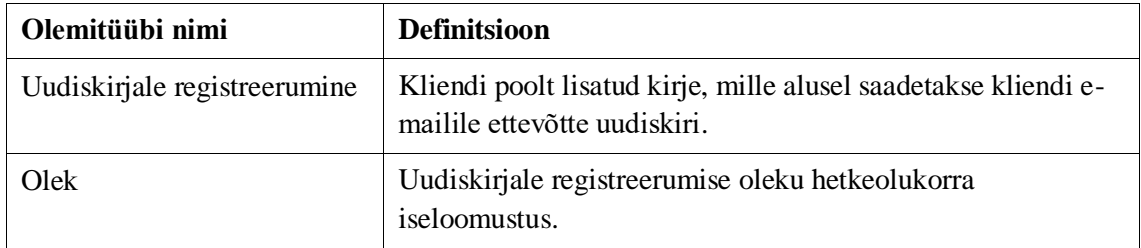

Tabel 10. Uudiskirjale registreerumiste registri olemitüüpide atribuutide kirjeldused.

<span id="page-49-2"></span>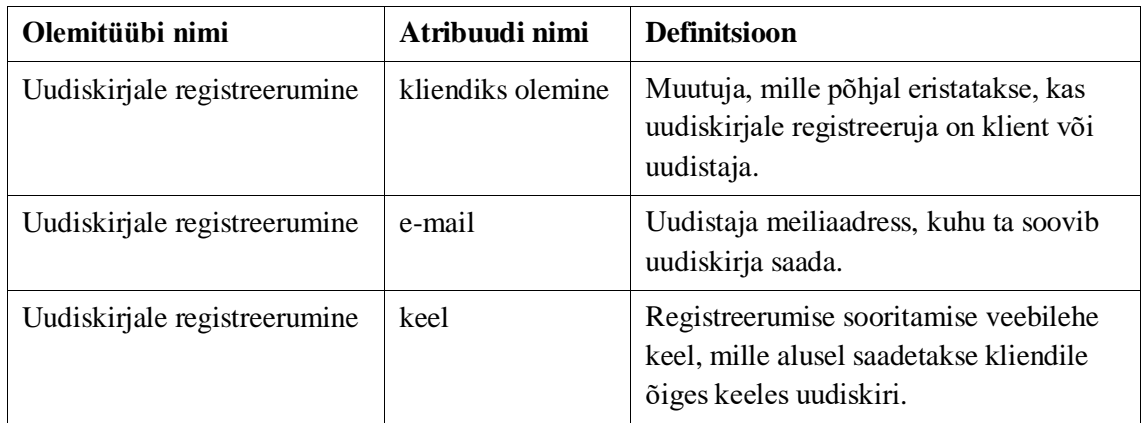

### <span id="page-49-0"></span>**4.5.2 Olekudiagramm**

Joonisel 19 on esitatud uudiskirjale registreerumise olekudiagramm.

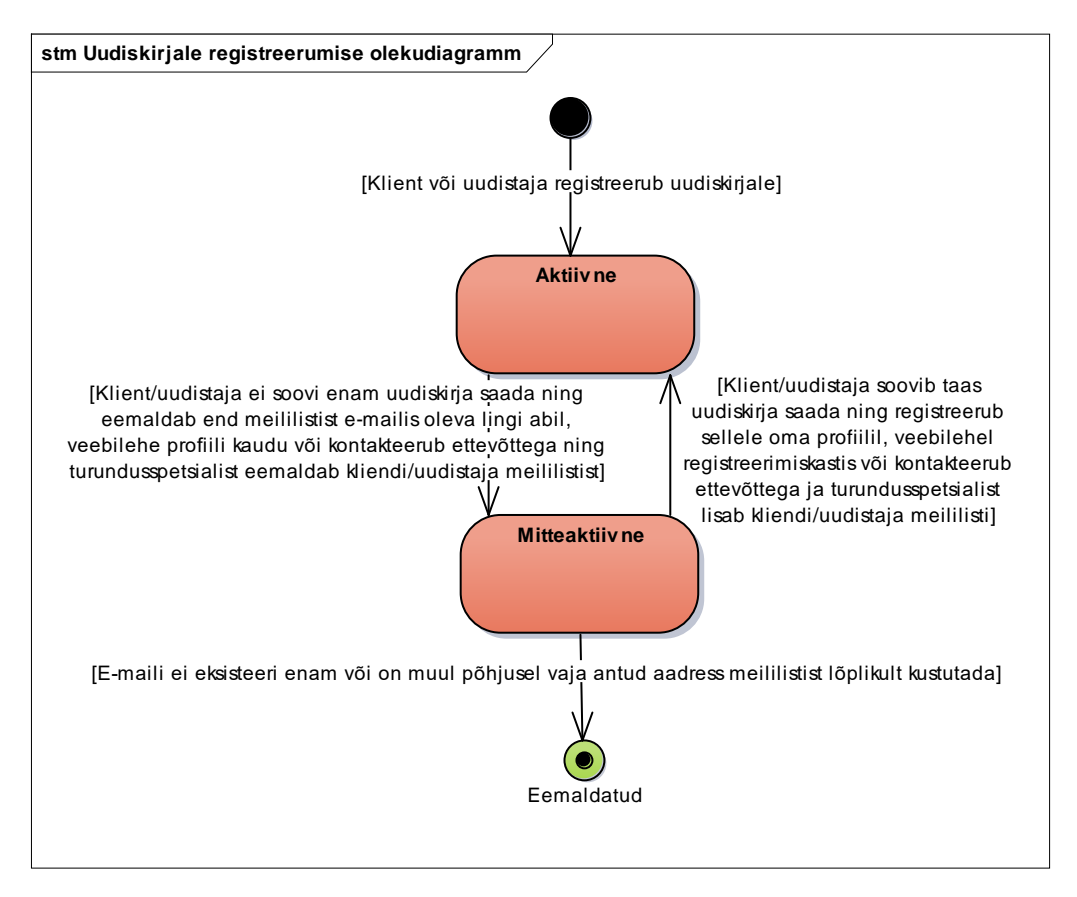

Joonis 19. Uudiskirjale registreerumise olekudiagramm.

### <span id="page-50-0"></span>**4.6 Kampaaniate register**

Järgnevalt kirjeldatakse kampaaniate registrit.

#### <span id="page-50-1"></span>**4.6.1 Olemi-suhte diagramm**

Joonisel 20 on esitatud kampaaniate registri olemi-suhte diagramm, mille olemitüübid ja atribuudid on sõnaliselt kirjeldatud tabelites Tabel 11 ja Tabel 12, jättes välja juba eelnevalt kirjeldatud olemitüübid ja nende atribuudid.

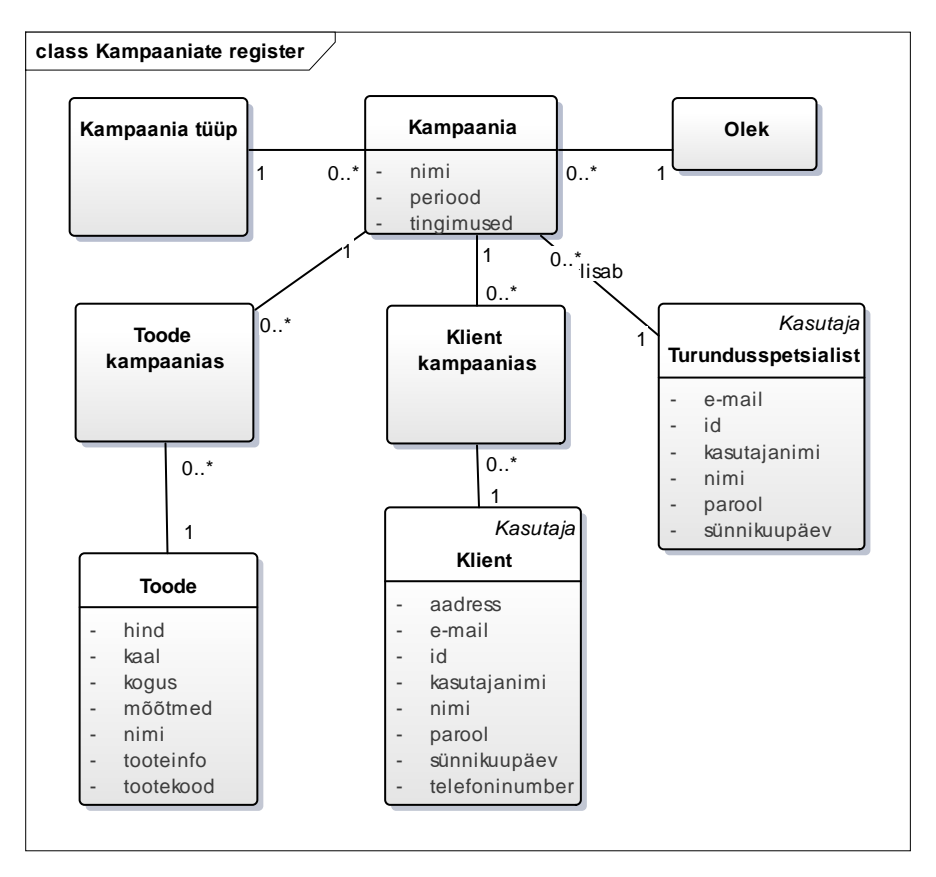

Joonis 20. Kampaaniate registri olemi-suhte diagramm.

<span id="page-51-1"></span><span id="page-51-0"></span>

| Olemitüübi nimi   | <b>Definitsioon</b>                                                                                                    |
|-------------------|----------------------------------------------------------------------------------------------------|
| Kampaania         | Ettevõtte poolt kliendile pakutav võimalus saada oma ostul soodustust.                                                            |
| Kampaania tüüp    | Ettevõtte poolt määratud viis, kuidas kampaania kliendi tellimusele<br>soodustust pakub.                                          |
| Toode kampaanias  | Ettevõtte poolt määratud toode, millele rakendub soodustus vastavalt<br>kampaania tüübile.                                        |
| Klient kampaanias | Ettevõtte poolt määratud kliendi parameetrid, mille alusel rakendub<br>kliendi tellimusele soodustus vastavalt kampaania tüübile. |
| Olek              | Kampaania oleku hetkeolukora iseloomustus.                                                                                        |

Tabel 11. Kampaaniate registri olemitüüpide kirjeldused.

| Olemitüübi nimi | Atribuudi nimi | <b>Definitsioon</b>                                                                   |
|-----------------|----------------|---------------------------------------------------------------------------------------|
| Kampaania       | nimi           | Nimetus, mille alusel on võimalik kampaaniat<br>identifitseerida.                     |
| Kampaania       | periood        | Kuupäevaliselt määratud ajavahemik, mille jooksul<br>on kampaaniat võimalik kasutada. |
| Kampaania       | tingimused     | Parameetrid, mis määravad tellimuses rakenduva<br>soodustuse.                         |

Tabel 12. Kampaaniate registi olemitüüpide atribuutide kirjeldused.

#### <span id="page-52-0"></span>**4.6.2 Olekudiagramm**

.

Joonises 21 on esitatud kampaania olekudiagramm.

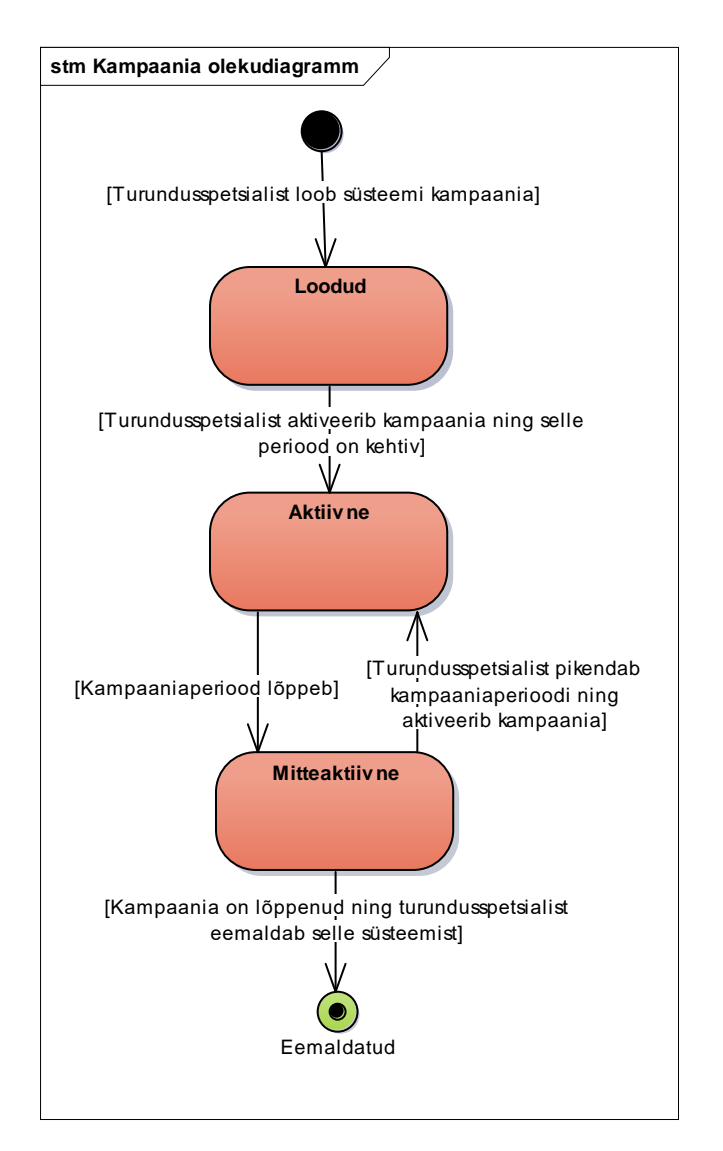

Joonis 21. Kampaania olekudiagramm.

# <span id="page-53-0"></span>**5 Võrdlev analüüs**

Järgnevalt esitatakse olemasolevate platvormide nõuetele vastavuse analüüsi tulemused, mille põhjal selgitatakse välja, milline platvorm on antud reisijaemüügi süsteemi realiseerimiseks sobivaim. Süsteemi nõuded on koostatud varasemalt esitatud mittefunktsionaalsetest nõuetest ja kasutusjuhtudest, sealjuures on nõuete nimekirja pikkuse vähendamiseks üksteisega liidetud nõuded, mis on seotud ning mida on võimalik grupeerida ühe märksõna alla.

#### <span id="page-53-1"></span>**5.1 Olemasolevate platvormide vastavus nõuetele**

Olemasolevatest e-kommerts platvormidest on tehtud esmane valik tähtsaimate nõuete alusel, milleks on Java programmeerimiskeel ning avatud lähtekood, sest soovitud süsteem ei ole standardne ja vajab kindlasti omapoolseid kohandamisi. 190 vaatlusaluse hulgast läbisid selle kitsenduse 15 platvormi. Nõuetele vastavuse kontrollimisel on osati tuginetud varasemale uuringule [8].

Järgnevalt on platvormide hulgast valitud välja sellised, mis toetavad Pricelisti funktsionaalsusi, sest lisaks e-kommertsi funktsioonidele peab valitud platvorm võimaldama ka Pricelisti haldamist. Kriteeriumiks on võetud viis nõuet, milleks on laevaliinide vaatamine, mitmekeelsus, liidestatavus, kampaaniate loomine ning soovinimekirja koostamine. Nõuete täitmine on selgitatud välja, tuginedes platvormide dokumentatsioonides olevale informatsioonile. Kitsenduse läbis täies mahus vaid üks platvorm, seega laiendati kitsendust nii, et selle läbimiseks peab platvorm täitma kõiki viite nõuet täielikult või täitma nelja nõuet täielikult ja ühte osaliselt. Kitsenduse läbinud platvorme on neli: KonaKart, Broadleaf, Avetti Commerce ja YesCart. Antud platvormidega sooritatakse nõuetele vastavuse kontroll üle kogu süsteemi nõuete.

#### <span id="page-53-2"></span>**5.1.1 KonaKart**

Tabel 13 esitab KonaKart platvormi nõuetele vastavuse analüüsi tulemused.

<span id="page-54-0"></span>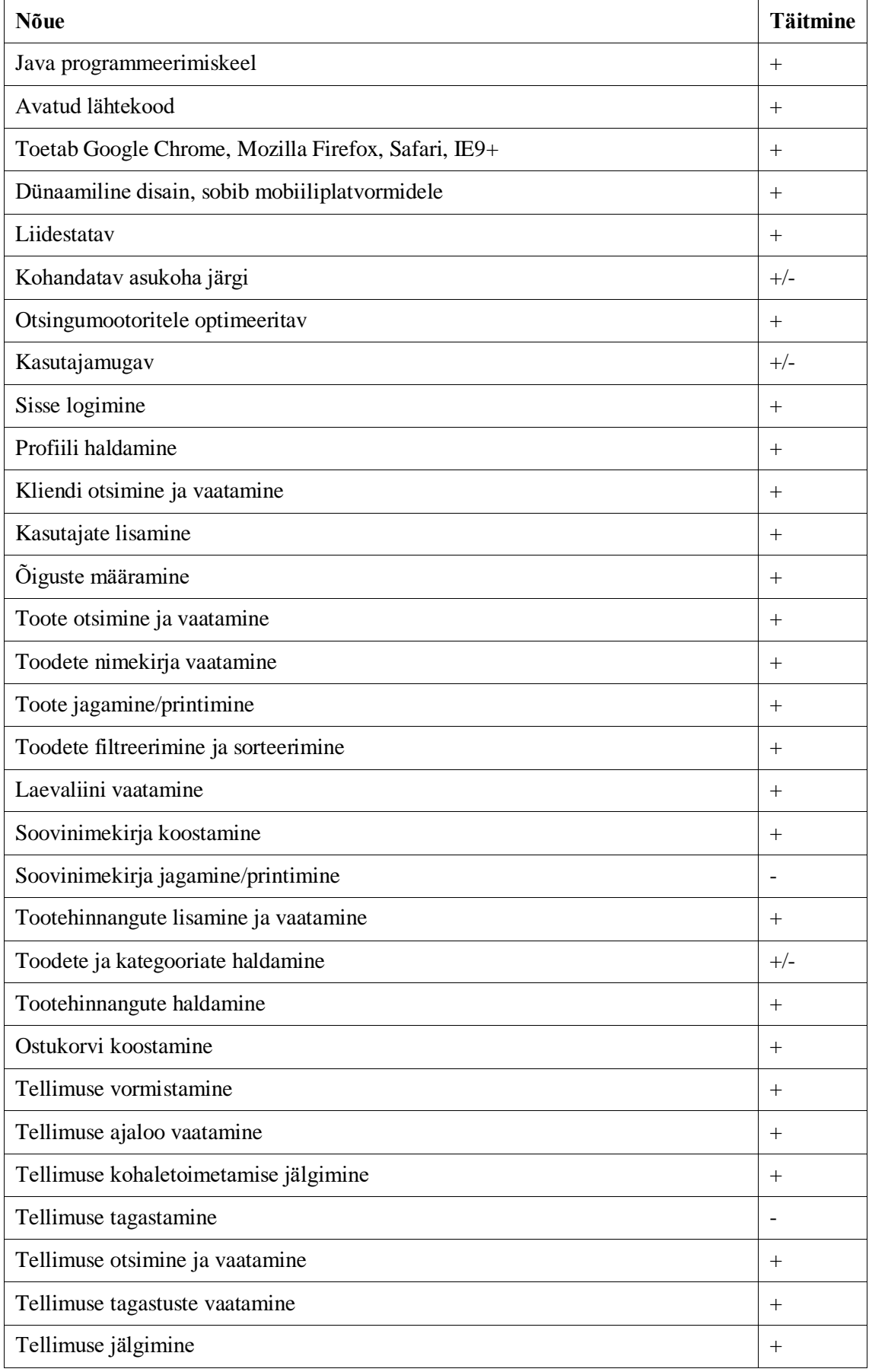

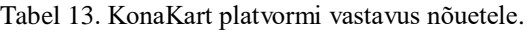

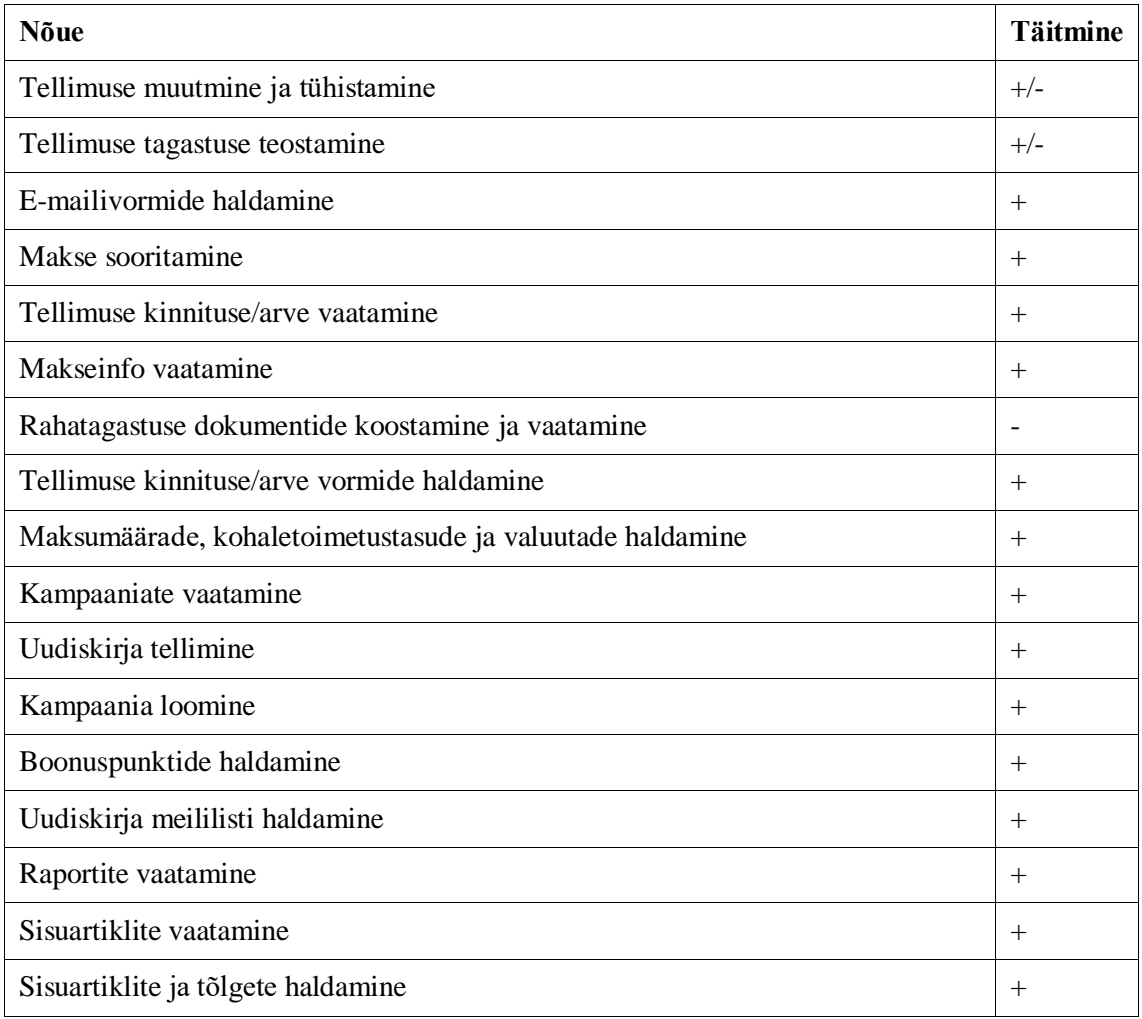

Kogu 48 nõude seast toetab KonaKart platvorm täielikult 40 nõuet, osaliselt viit nõuet ning ei toeta kolme nõuet.

KonaKart platvormi funktsionaalsuste kohta on saadud põhjalik ülevaade dokumentatsioonist [1] ning näidisveebilehest [9]. KonaKart katab süsteemi nõudeid üsna suures ulatuses. Kliendi vaate nõuetest lähtuvalt on kliendil võimalik sooritada pea kõiki tegevusi. Puudulik on aga veebihalduri rakendus, mis ei kata suures osas tellimuse muutmiste, tühistamiste ja tagastuste protsesse. Samuti vajab toodete ja kategooriate importimine lisatäiendusi. Väga tugev omadus on aga äärmiselt laialdane kampaaniate loomise võimalus ning kliendile dünaamilise sisu kuvamine.

### <span id="page-55-0"></span>**5.1.2 Broadleaf**

Tabel 14 esitab Broadleaf platvormi nõuetele vastavuse analüüsi tulemused.

<span id="page-56-0"></span>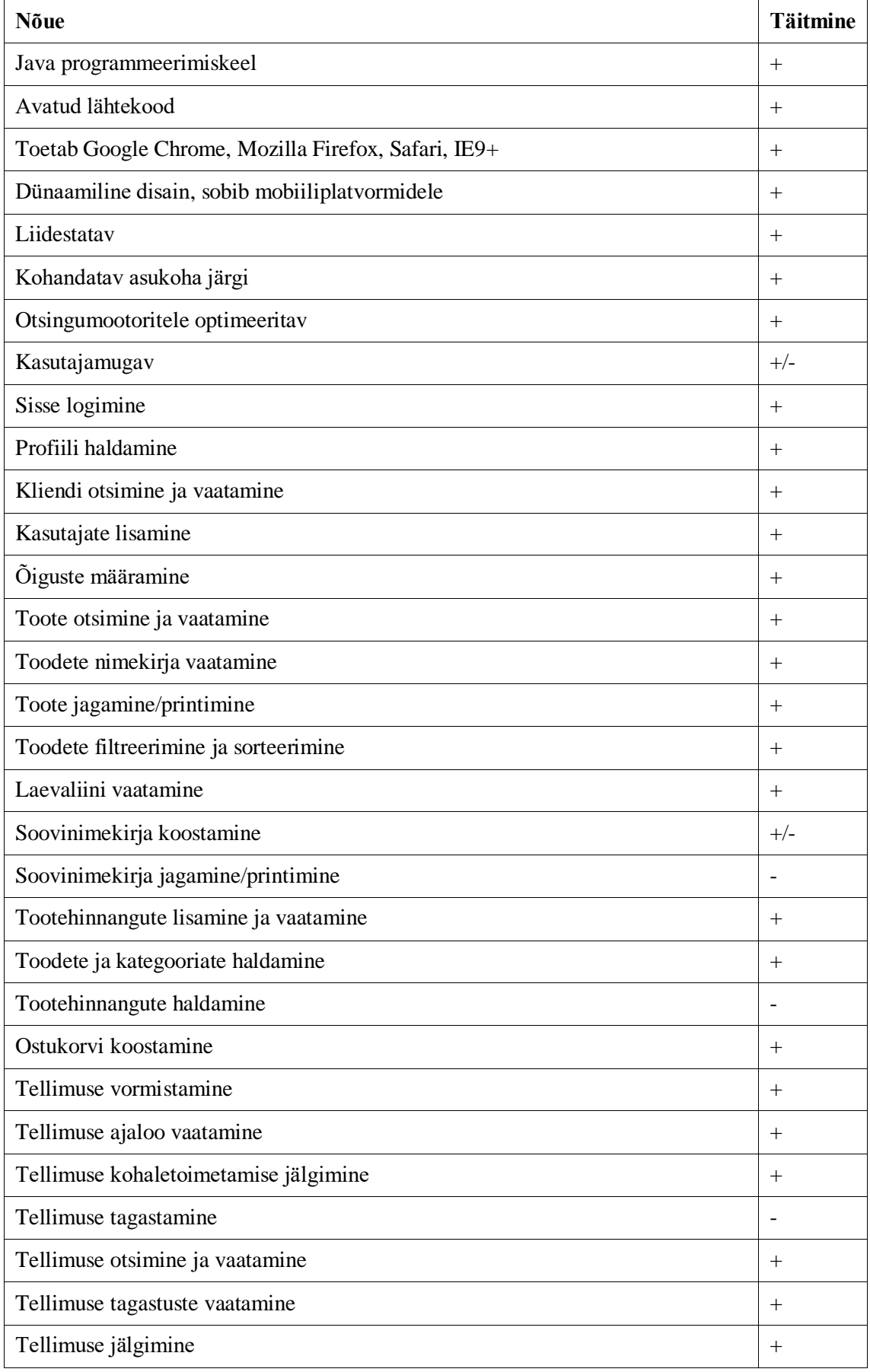

### Tabel 14. Broadleaf platvormi vastavus nõuetele.

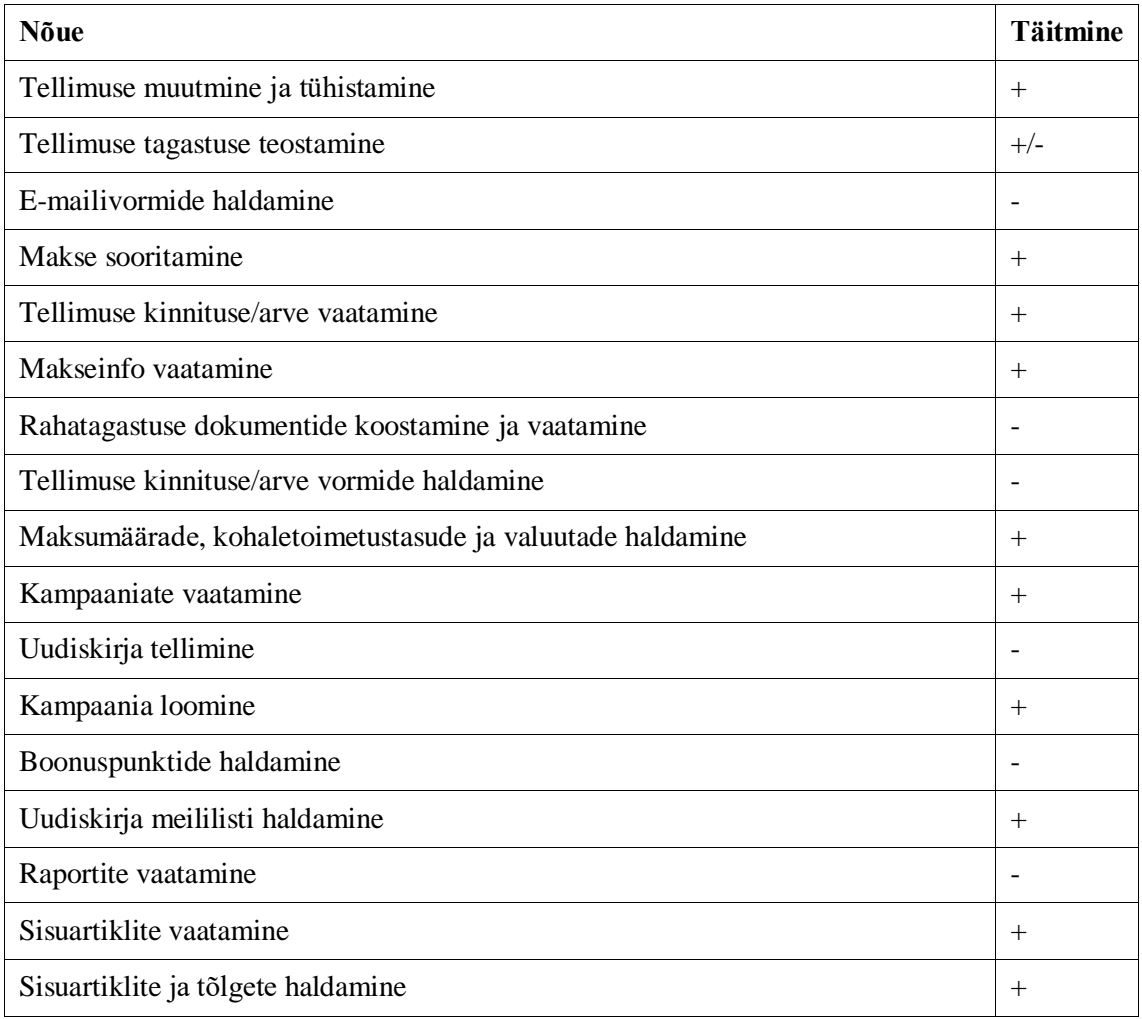

Kogu 48 nõude seast toetab Broadleaf platvorm täielikult 36 nõuet, osaliselt kolme nõuet ning ei toeta üheksat nõuet.

Broadleaf platvormi funktsionaalsuste ülevaade on saadud kodulehel olevast funktsionaalsuste nimekirjast ning näidisvideotest, mis on samuti lisatud kodulehele [10]. Antud allikad võimaldasid saada informatsiooni platvormi funktsionaalsuste kohta, kuid mõne funktsionaalsuse kohta vaid üsna pinnapealselt, eelkõige veebipoe halduri rakenduse võimaluste osas. Broadleaf platvorm on mitmes osas puudulik ning ei kata vajalikke funktsionaalsusi. Veebipoe halduri haldusrakendus on mugav kasutada ning sellel on tellimuse muudatuste ja tagastuste osas rohkem võimalusi, kuid raportite, uudiskirjade, boonuspunktide ja tootehinnangute haldamine ei ole kaetud. Samuti peab soovinimekirja lisamiseks esmast platvormi funktsionaalsust kohandama.

#### <span id="page-57-0"></span>**5.1.3 Avetti Commerce**

Tabel 15 esitab Avetti Commerce platvormi nõuetele vastavuse analüüsi tulemused.

<span id="page-58-0"></span>

| Nõue                                                | <b>Täitmine</b> |  |
|-----------------------------------------------------|-----------------|--|
| Java programmeerimiskeel                            |                 |  |
| Avatud lähtekood                                    |                 |  |
| Toetab Google Chrome, Mozilla Firefox, Safari, IE9+ |                 |  |
| Dünaamiline disain, sobib mobiiliplatvormidele      |                 |  |
| Liidestatav                                         | $^{+}$          |  |
| Kohandatav asukoha järgi                            | $^{+}$          |  |
| Otsingumootoritele optimeeritav                     | $^{+}$          |  |
| Kasutajamugav                                       | $^{+}$          |  |
| Sisse logimine                                      | $^{+}$          |  |
| Profiili haldamine                                  | $^{+}$          |  |
| Kliendi otsimine ja vaatamine                       | $^{+}$          |  |
| Kasutajate lisamine                                 | $^{+}$          |  |
| Õiguste määramine                                   |                 |  |
| Toote otsimine ja vaatamine                         | $^{+}$          |  |
| Toodete nimekirja vaatamine                         | $+$             |  |
| Toote jagamine/printimine                           | $+/-$           |  |
| Toodete filtreerimine ja sorteerimine               | $^{+}$          |  |
| Laevaliini vaatamine                                |                 |  |
| Soovinimekirja koostamine                           | $^{+}$          |  |
| Soovinimekirja jagamine/printimine                  |                 |  |
| Tootehinnangute lisamine ja vaatamine               |                 |  |
| Toodete ja kategooriate haldamine                   | $^{+}$          |  |
| Tootehinnangute haldamine                           |                 |  |
| Ostukorvi koostamine                                |                 |  |
| Tellimuse vormistamine                              |                 |  |
| Tellimuse ajaloo vaatamine                          |                 |  |
| Tellimuse kohaletoimetamise jälgimine               |                 |  |
| Tellimuse tagastamine                               |                 |  |
| Tellimuse otsimine ja vaatamine                     |                 |  |
| Tellimuse tagastuste vaatamine                      |                 |  |
| Tellimuse jälgimine                                 |                 |  |

Tabel 15. Avetti Commerce platvormi vastavus nõuetele.

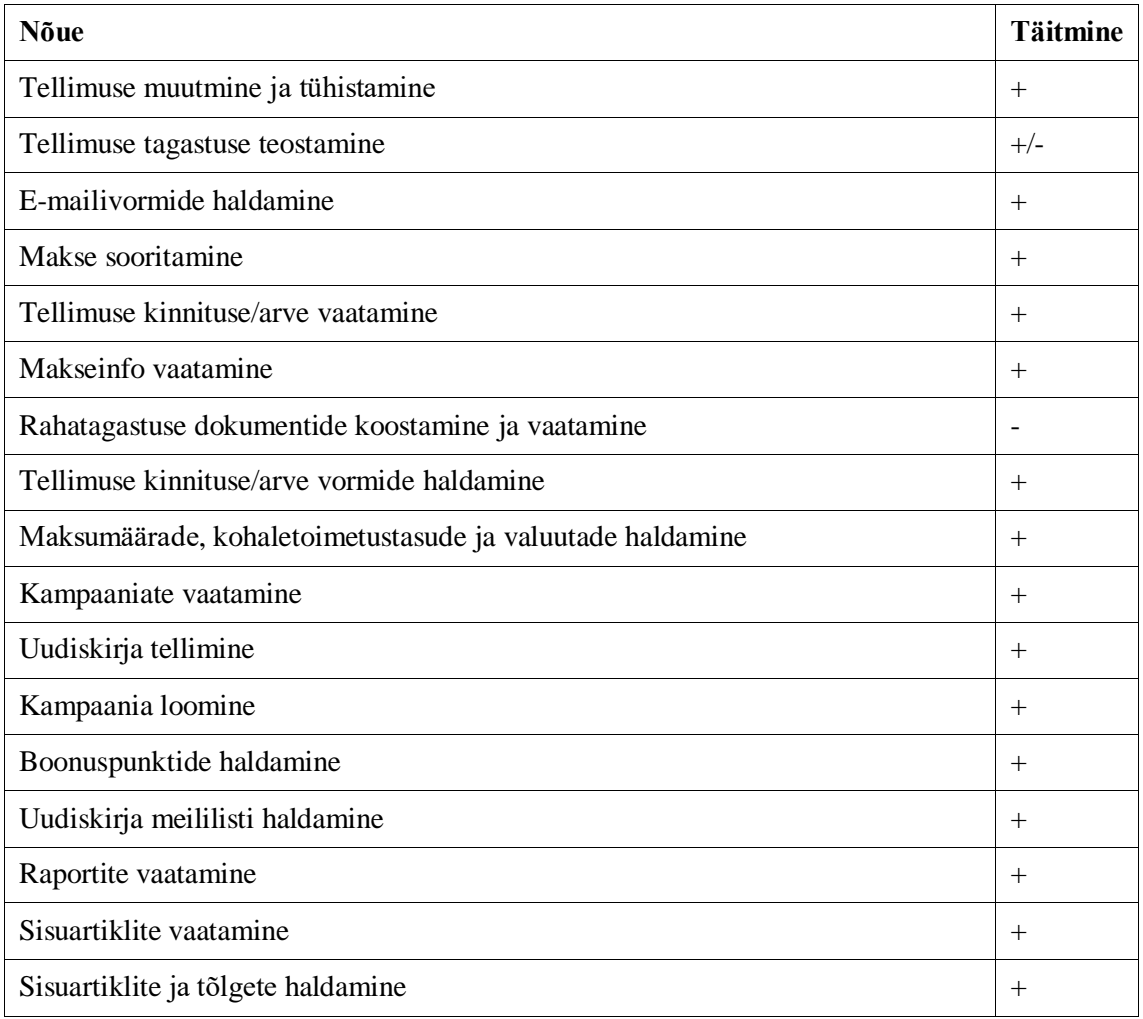

Kogu 48 nõude seast toetab Avetti Commerce platvorm täielikult 42 nõuet, osaliselt kahte nõuet ning ei toeta nelja nõuet.

Avetti Commerce platvormi funktsionaalsuste ülevaade on saadud kodulehel olevast funktsionaalsuste nimekirjast [2] ning Youtube'i keskkonnas olevast näidisvideost [11]. Antud allikatele tuginedes ei saa kõikide funktsionaalsuste kohta täielikku informatsiooni, eelkõige veebihalduri rakenduse võimekuse kohta. Olemasoleva informatsiooni põhjal aga on selgunud, et Avetti Commerce platvorm katab pea kõiki soovitud funktsionaalsusi. Tagastuste protsess ei ole võimaldatud sellisel kujul, nagu soovitud, kuid kõik vajalikud nõuded on täidetud. Samuti on sellel platvormil väga laialdane kampaaniate koostamise võimalus.

### <span id="page-59-0"></span>**5.1.4 YesCart**

Tabel 16 esitab YesCart platvormi nõuetele vastavuse analüüsi tulemused.

<span id="page-60-0"></span>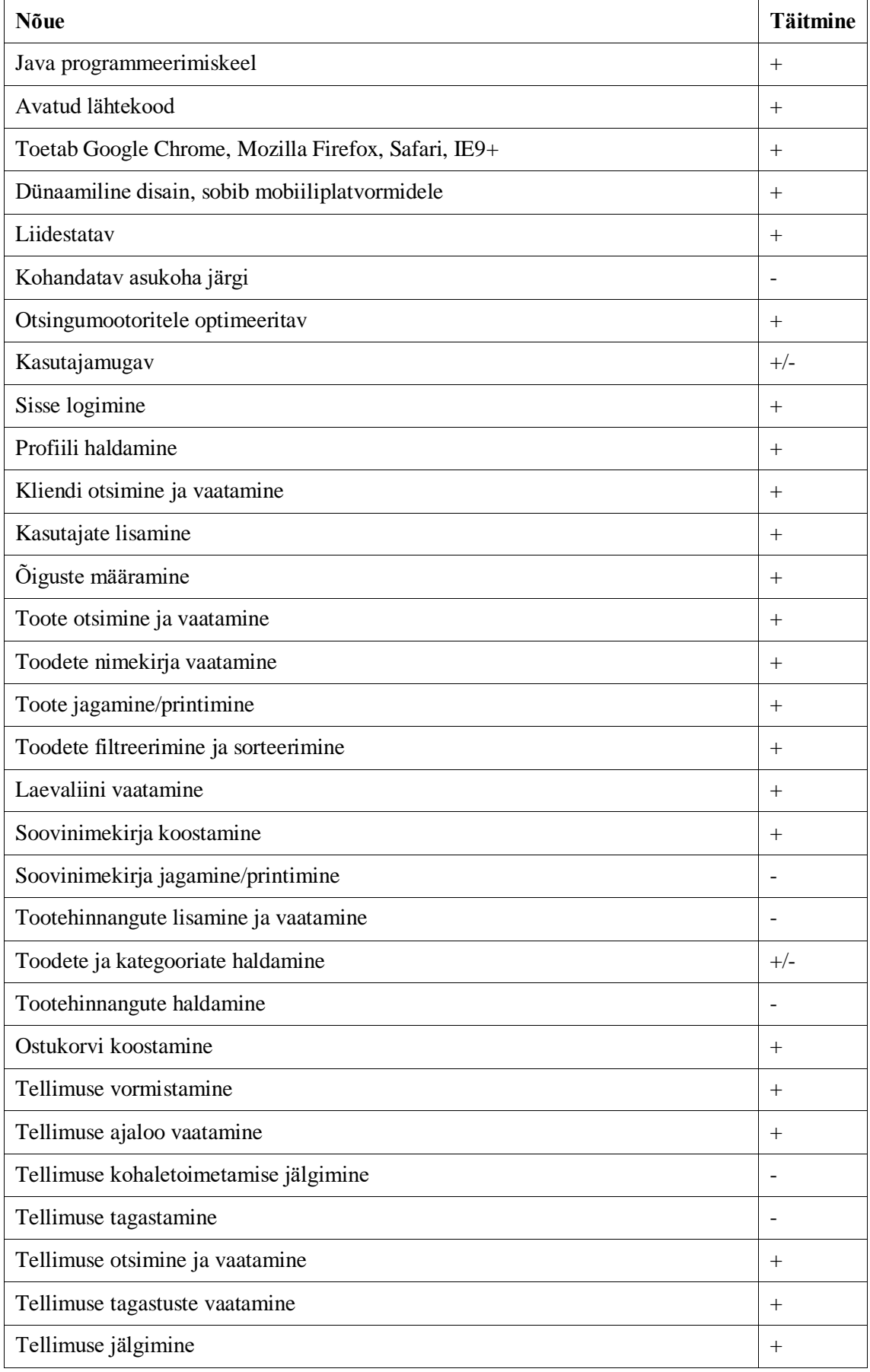

#### Tabel 16. YesCart platvormi vastavus nõuetele.

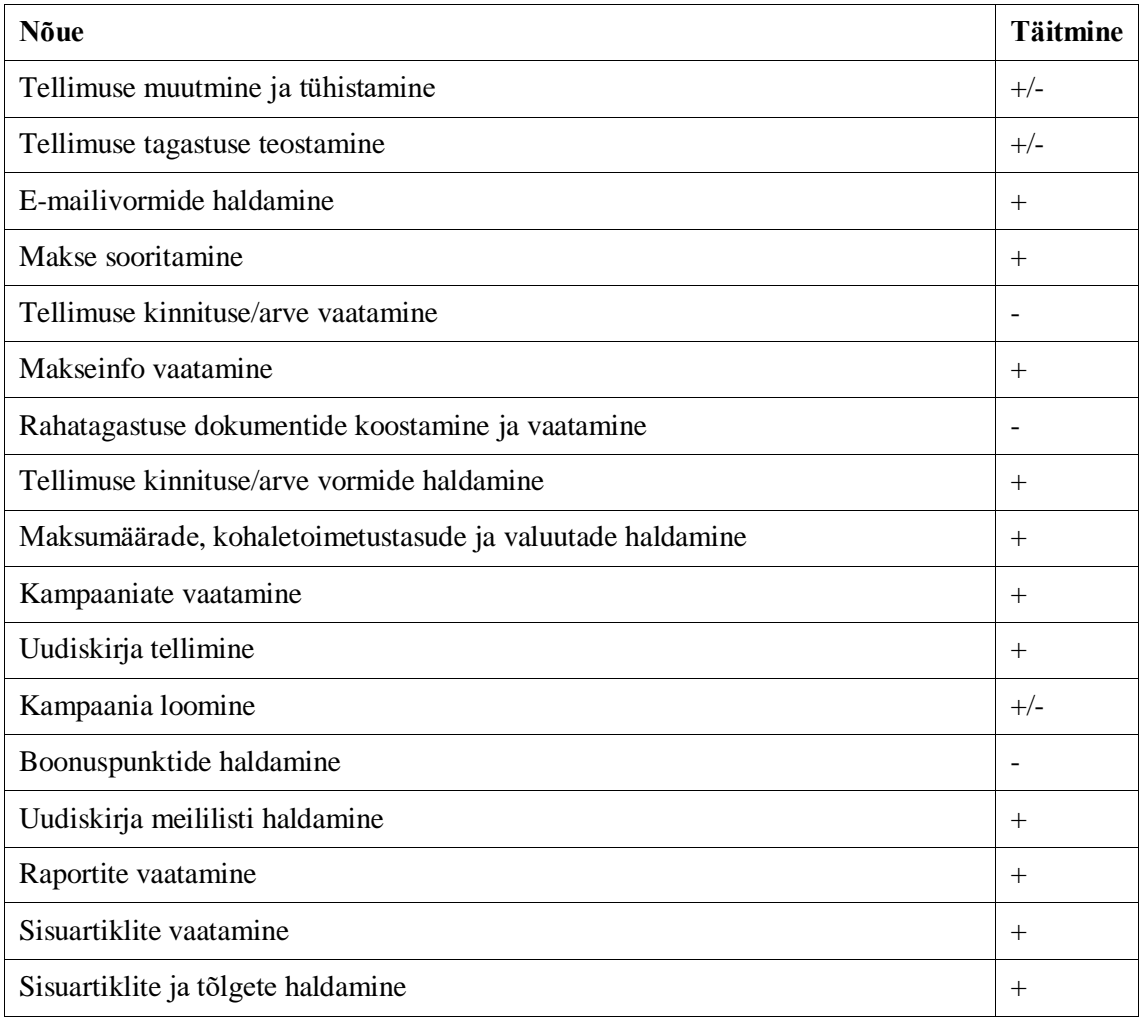

Kogu 48 nõude seast toetab YesCart platvorm täielikult 34 nõuet, osaliselt viit nõuet ning ei toeta üheksat nõuet.

YesCart funktsionaalsuste kohta on saadud informatsioon kodulehel olevast funktsionaalsuste nimekirjast [12] ning ka näidisveebilehest [13]. Antud allikad annavad platvormi funktsionaalsuste kohta üsna põhjaliku ülevaate, kuid veebihalduri rakenduse võimalused ei ole detailselt välja toodud. Informatsiooni põhjal ei toeta YesCart täielikult tellimuste muutmiste ja tagastamiste protsesse, samuti vajab toodete ja kategooriate importimine täiendusi. Tootehinnangute ja boonuspunktide funktsionaalsused pole toetatud ning kampaaniate loomine ei kata kõiki soovitud nõudeid.

### <span id="page-61-0"></span>**5.2 Järeldus**

Nõuete analüüsi tulemused esitab kokkuvõttena Tabel 17.

<span id="page-62-0"></span>

| <b>Platvorm</b>        | Nõuete arv | Toetab täielikult | <b>Toetab osaliselt</b> | Ei toeta |
|------------------------|------------|-------------------|-------------------------|----------|
| KonaKart               | 48         | 40                |                         |          |
| <b>Broadleaf</b>       | 48         | 36                |                         |          |
| <b>Avetti Commerce</b> | 48         | 42                |                         |          |
| YesCart                | 48         | 34                |                         |          |

Tabel 17. Nõuete võrdluse tulemused.

Sooritatud nõuete võrdluse tulemused näitavad, et soovitud süsteemi realiseerimiseks on kõige sobilikum kasutada Avetti Commerce platvormi. Ükski platvorm ei ole soovitud süsteemi jaoks ideaalne, kuid Avetti Commerce platvorm katab antud nõuete nimekirja kõige enam. Platvormi kasutamisel on vaja sooritada ka lisaarendusi, et rahuldada soovinimekirja jagamise, tellimuse kohaletoimetamise jälgimise, tellimuse tagastamise ja rahatagastuse dokumentide koostamise vajadused, kuid kogu nõuete nimekirja arvestades lihtsustab platvormi kasutamine oluliselt kogu vajalikku arendustööd.

# <span id="page-63-0"></span>**6 Kokkuvõte**

Käesoleva töö eesmärgiks oli kaardistada ettevõtte nõuded reisijaemüügi süsteemile ning nende nõuete alusel leida süsteemi realiseerimiseks sobivaim platvorm. Selleks jaotati kogu süsteem osadeks ning analüüsiti iga allsüsteemi, et leida kasutajanõuded ja nende täitmiseks vajalikud salvestatavad andmed. Kogutud nõuete põhjal sooritati põhjalik võrdlus erinevate platvormide vahel, saades platvormide kohta informatsiooni nende dokumentatsioonidest ja näidisveebilehtedest või –videotest. Platvormide võrdluse tulemusena on reisijaemüügi süsteemile sobivaimaks lahenduseks Avetti Commerce platvorm, mis täidab 48-st määratud nõudest 42.

Võrdluses jäi aga Avetti Commerce platvormi järel teisele kohale praegu kasutuses olev KonaKart platvorm. Sellest võib järeldada, et varasemalt tehtud valik ei olnudki niivõrd halb. Süsteemi nõuded erinevad tavapärasest e-kommerts lahendusest üsna palju ning seega on võimatu leida lahendust, mis kataks täielikult kõiki nõudeid. Suurim nõue, mis eemaldas platvormide valikust enamuse variantidest, on Java programmeerimiskeel. Kui ettevõte soovib leida platvormi, mis katab kõiki soovitud funktsionaalsusi, siis kõige tõenäolisem on seda leida PHP baasil olevate platvormide seast.

Seatud eesmärk täideti, sest süsteemi nõuded on kaardistatud ning on leitud ka veidi parem alternatiiv praegusele KonaKart platvormile. Võrdlemise aluseks olevad platvormide dokumentatsioonid olid aga kohati puudulikud, seega on vajalik edasine täpsem uuring platvormi spetsialistidega, kes saavad teha ka personaalse demonstratsiooni platvormi kõikidest võimalustest.

# <span id="page-64-0"></span>**Kasutatud kirjandus**

- [1] User and Developer Guide. [WWW] http://www.konakart.com/docs/index.html (10.05.2017)
- [2] Avetti Commerce Detailed Features List. [WWW] http://www.avetticommerce.com/features (10.05.2017)
- [3] Tallink Insider. [WWW] https://insider.tallink.com/functions/businessfunctions/duty-free (04.04.2017)
- [4] Eessaar, E. Iseseisva töö dokumendi mall. Tallinn: TTÜ, 2017.
- [5] Roost, M. Projekti struktuur koos näitega. Tallinn: TTÜ, 2016.
- [6] Robertson, S., Robertson, J. Mastering the Requirements Process:Getting Requirements Right, 3/e, Video Enhanced Edition. Upper Saddle River, NJ: Addison-Wesley Professional, 2012.
- [7] Jurkatamm, M., Kaev, R., Makke, A., Oherd, A., Pärna, A., Susi, T., Veimer, S-- E. Project proposal Pricelist 2.0 BD2/DP2. Tallinn: AS Tallink Grupp, 2014.
- [8] Zorzini, C. All Ecommerce Platforms and Shopping Cart Software: 120 and Counting. [WWW] http://ecommerce-platforms.com/articles/shopping-cartssoftware-ecommerce-platforms (10.05.2017)
- [9] KonaKart. [WWW] http://www.konakart.com/konakart/Welcome.action (10.05.2017)
- [10] Shopping Cart Features Broadleaf Commerce. [WWW] https://www.broadleafcommerce.com/features/cart (10.05.2017)
- [11] Why Choose Avetti Commerce. [WWW] https://www.youtube.com/watch?v=X9L-OPInCoc (10.05.2017)
- [12] YesCart eCommerce platform. [WWW] http://www.yes-cart.org/ (10.05.2017)
- [13] YesCart shop. [WWW] http://demo.yes-cart.org/yes-shop/ (10.05.2017)